# <span id="page-0-0"></span>**Getting Started with Informix<sup>®</sup> Dynamic** Server<sup>tM</sup>

Informix Dynamic Server Informix Dynamic Server, Developer Edition Informix Dynamic Server, Workgroup Edition

Version 7.3 February 1998 Part No. 000-4351 Published by INFORMIX<sup>®</sup> Press Informix Software, Inc.

4100 Bohannon Drive Menlo Park, CA 94025-1032

Copyright  $^{\circ}$  1981-1998 by Informix Software, Inc. or its subsidiaries, provided that portions may be copyrighted by third parties, as set forth in documentation. All rights reserved.

The following are worldwide trademarks of Informix Software, Inc., or its subsidiaries, registered in the United States of America as indicated by "," and in numerous other countries worldwide:

Answers OnLine<sup>™</sup>; INFORMIX<sup>®</sup>; Informix<sup>®</sup>; Illustra<sup>™</sup>; C-ISAM<sup>®</sup>; DataBlade®; Dynamic Server<sup>™</sup>; Gateway<sup>™</sup>; NewEra<sup>T</sup>

All other names or marks may be registered trademarks or trademarks of their respective owners.

Documentation Team: Signe Haugen, Barbara Nomiyama, Eileen Wollam

RESTRICTED RIGHTS/SPECIAL LICENSE RIGHTS

Software and documentation acquired with US Government funds are provided with rights as follows: (1) if for civilian agency use, with Restricted Rights as defined in FAR 52.227-19; (2) if for Dept. of Defense use, with rights as restricted by vendor's standard license, unless superseded by negotiated vendor license as prescribed in DFAR 227.7202. Any whole or partial reproduction of software or documentation marked with this legend must reproduce the legend.

#### Table of **Contents**

## **Table of Contents**

#### **[Introduction](#page-6-0)**

**Chapter 1** 

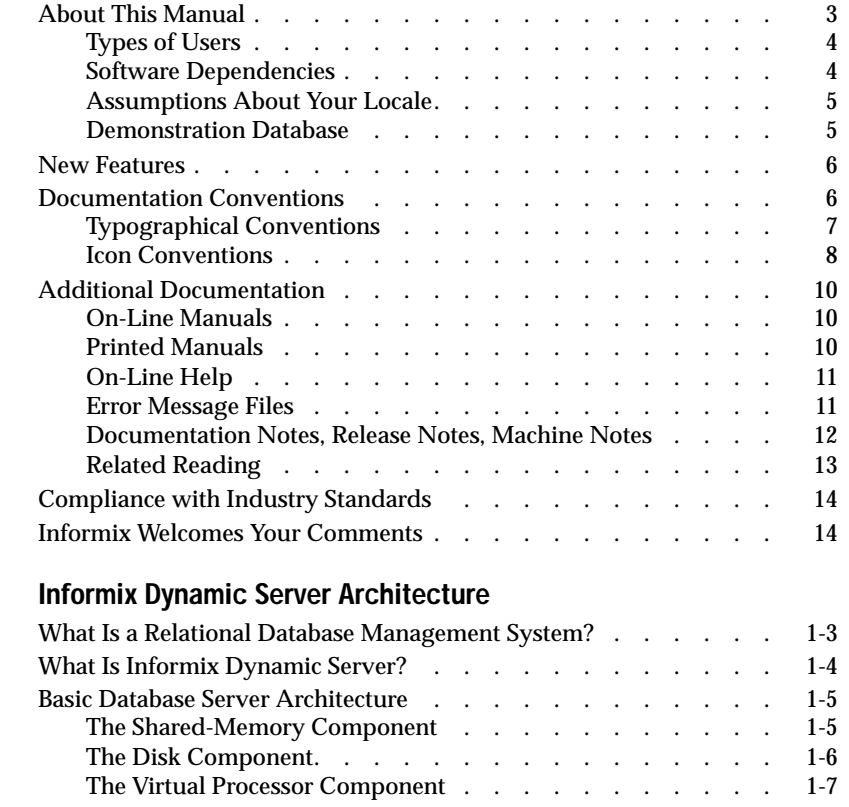

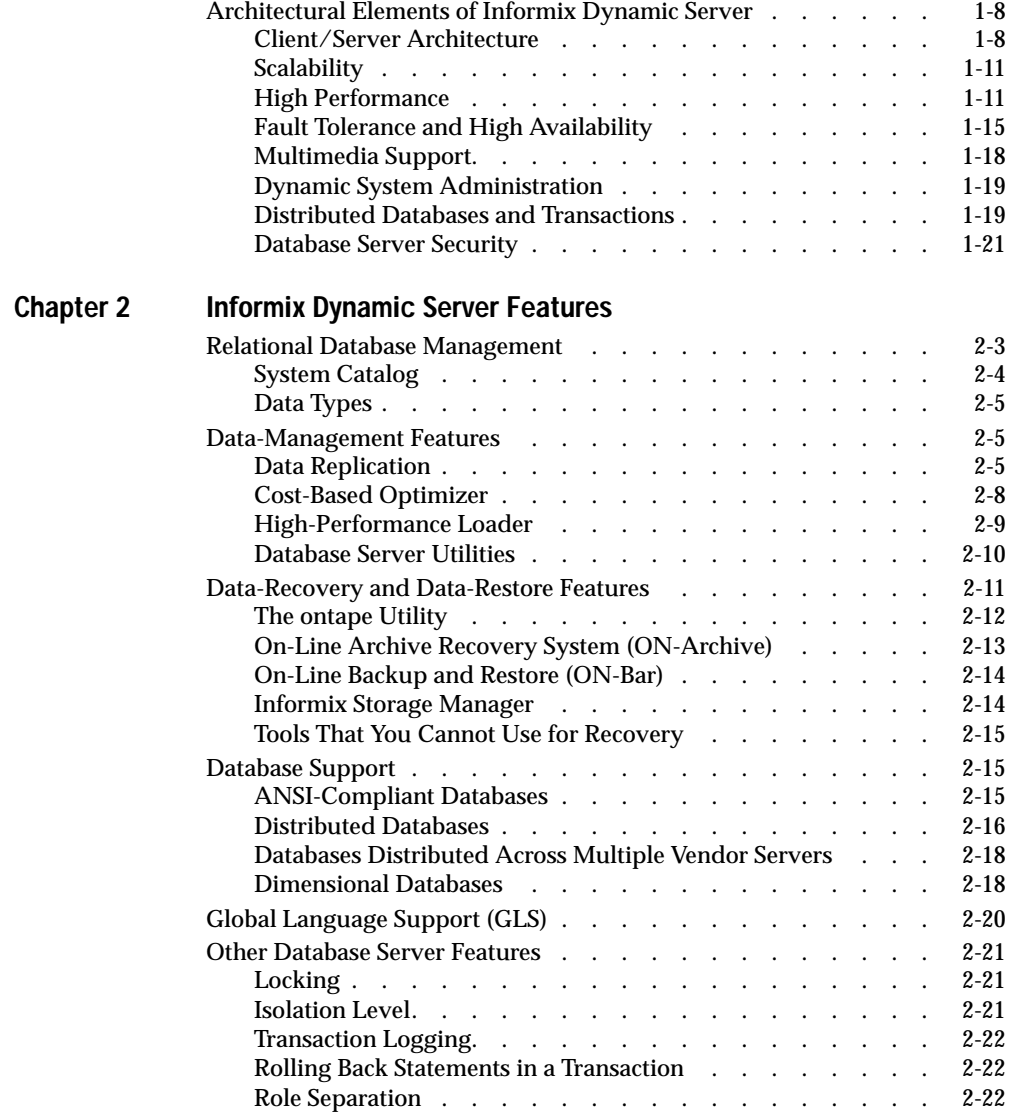

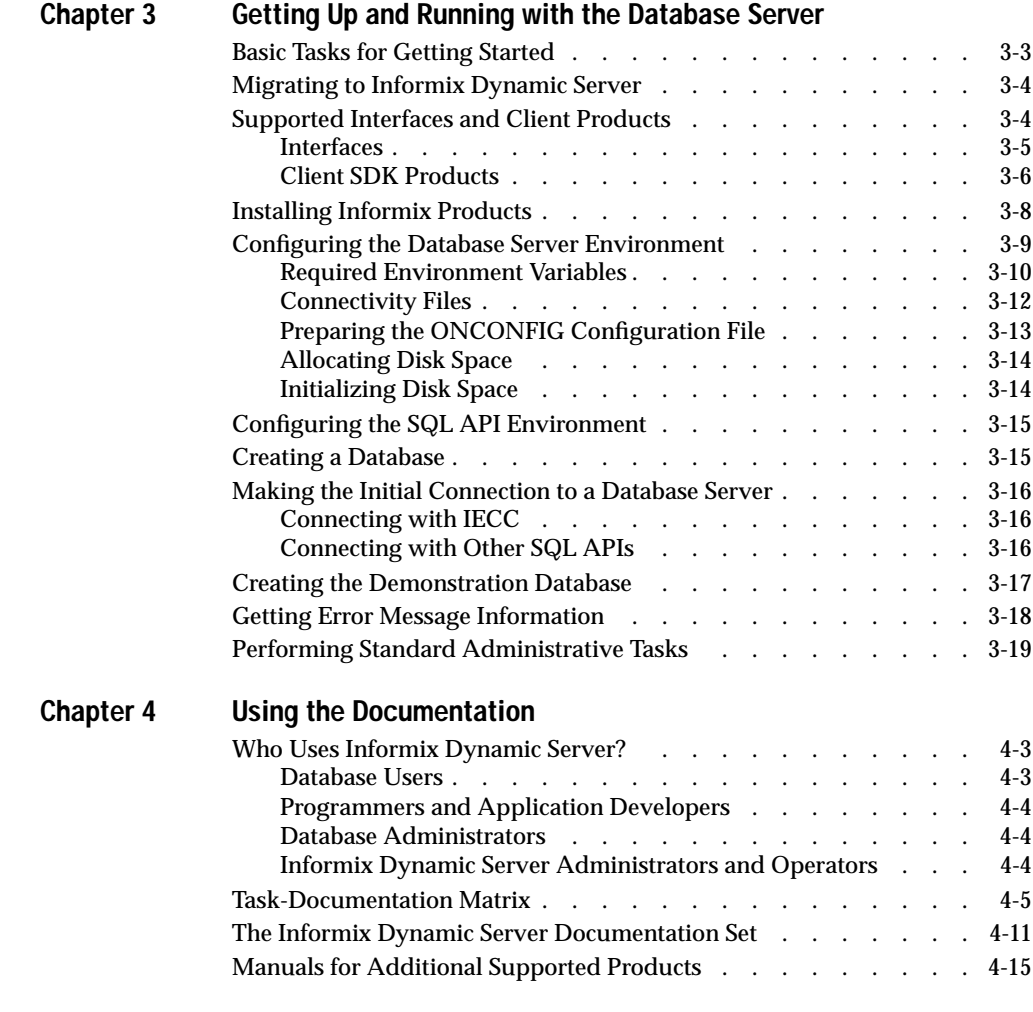

**[Index](#page-104-0)**

### Introduction

## <span id="page-6-0"></span>**Introduction**

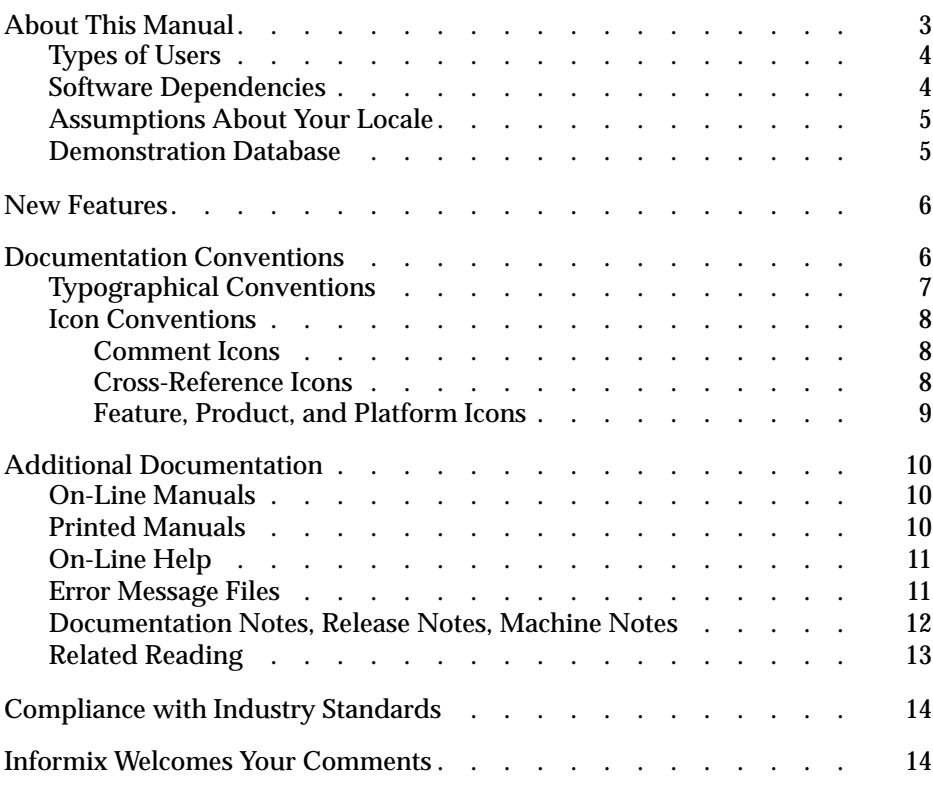

Getting Started with Informix Dynamic Server

<span id="page-8-0"></span>**Read this introduction for an overview of the information** provided in this manual and for an understanding of the documentation conventions used.

### **About This Manual**

This manual provides an overview of how to work efficiently with the following Informix database servers:

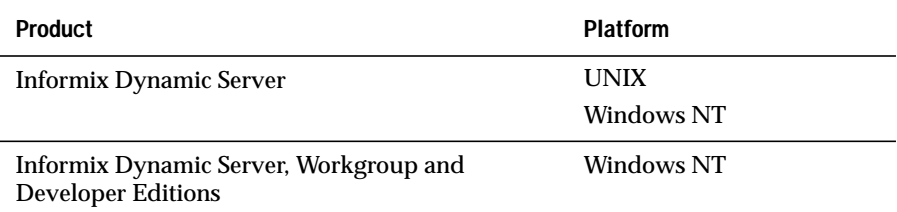

It outlines Informix Dynamic Server architecture, introduces the major features of these database servers, and summarizes the basic tasks that are required for you to get up and running with Informix Dynamic Server and Informix Dynamic Server, Workgroup and Developer Editions. This manual also provides information to help you use the documentation that is included with this Informix Dynamic Server release.

### <span id="page-9-0"></span>**Types of Users**

This guide is for the following users:

- Database users
- Database administrators
- Database server administrators
- Database server operators
- Programmers and client application developers

This guide assumes that you have the following background:

- A working knowledge of your computer, your operating system, and the utilities that your operating system provides
- Some experience working with relational databases or exposure to database concepts
- Some experience with computer programming

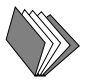

If you are unfamiliar with relational database concepts or SQL, review the *[Informix Guide to SQL: Tutorial](#page-0-0)* and the *[Informix Guide to Database Design and](#page-0-0) [Implementation](#page-0-0)*. For additional titles, see [Chapter 4, "Using the](#page-88-0) [Documentation."](#page-88-0)

### **Software Dependencies**

This manual assumes that your database server is one of the following products:

- Informix Dynamic Server, Version 7.3
- Informix Dynamic Server, Developer Edition, Version 7.3.
- Informix Dynamic Server, Workgroup Edition, Version 7.3.

In this manual, Dynamic Server refers to Informix Dynamic Server, or Informix Dynamic Server, Workgroup and Developer Editions, as appropriate.

### <span id="page-10-0"></span>**Assumptions About Your Locale**

Informix products can support many languages, cultures, and code sets. All culture-specific information is brought together in a single environment, called a Global Language Support (GLS) locale.

This manual assumes that you use the U.S. 8859-1 English locale as the default locale. The default is **en\_us.8859-1** (ISO 8859-1) on UNIX platforms or **en\_us.1252** (Microsoft **1252**) for Windows NT environments. This locale supports U.S. English format conventions for dates, times, and currency, and also supports the ISO 8859-1 or Microsoft **1252** code set, which includes the ASCII code set plus many 8-bit characters such as é, è, and ñ.

If you plan to use non-English characters in your data or your SQL identifiers, or if you want to conform to the non-English collation rules of character data, you need to specify the appropriate nondefault locales.

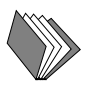

For instructions on how to specify a nondefault locale, additional syntax, and other considerations related to GLS locales, see the *[Informix Guide to GLS](#page-0-0) [Functionality](#page-0-0)*.

### **Demonstration Database**

The DB-Access utility, which is provided with your Informix database server products, includes a demonstration database called **stores7** that contains information about a fictitious wholesale sporting-goods distributor. You can use SQL scripts provided with DB-Access to derive a second database, called **sales\_demo**. This database illustrates a dimensional schema for datawarehousing applications. Sample command files are also included for creating and populating these databases.

Many examples in Informix manuals are based on the **stores7** demonstration database. The **stores7** database is described in detail and its contents are listed in the *[Informix Guide to SQL: Reference](#page-0-0)*.

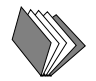

The scripts that you use to install the demonstration databases reside in the **\$INFORMIXDIR/bin** directory on UNIX platforms and the **%INFORMIXDIR%\bin** directory on Windows NT platforms. For a complete explanation of how to create and populate the **stores7** demonstration database, refer to the *[DB-Access User Manual](#page-0-0)*. For an explanation of how to create and populate the **sales\_demo** database, refer to the *[Informix Guide to](#page-0-0) [Database Design and Implementation](#page-0-0)*.

### <span id="page-11-0"></span>**New Features**

Most of the new features for Version 7.3 of Informix Dynamic Server fall into five major areas:

- Reliability, availability, and serviceability
- Performance
- NT-specific features
- Application migration
- Manageability

Several additional features affect connectivity, replication, and the optical subsystem. For a comprehensive list of new features, see the release notes for your database server.

### **Documentation Conventions**

This section describes the conventions that this manual uses. These conventions make it easier to gather information from this and other Informix manuals.

The following conventions are covered:

- Typographical conventions
- Icon conventions

### <span id="page-12-0"></span>**Typographical Conventions**

This manual uses the following standard set of conventions to introduce new terms, illustrate screen displays, describe command syntax, and so forth.

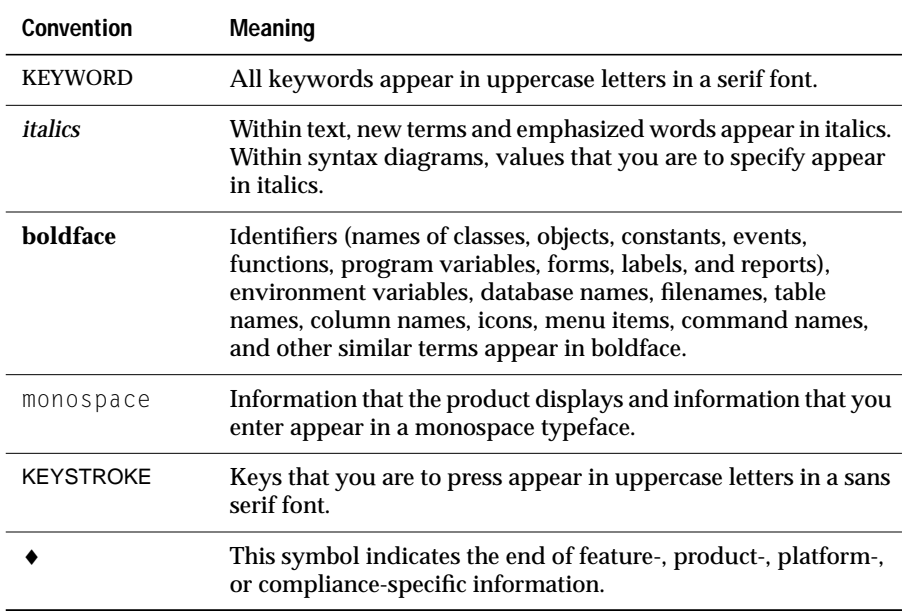

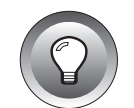

**Tip:** *When you are instructed to "enter" characters or to "execute" a command, immediately press* RETURN *after the entry. When you are instructed to "type" the text or to "press" other keys, no* RETURN *is required.*

### <span id="page-13-0"></span>**Icon Conventions**

Throughout the documentation, you will find text that is identified by several different types of icons. This section describes these icons.

#### **Comment Icons**

Comment icons identify warnings, important notes, or tips. This information is always displayed in italics.

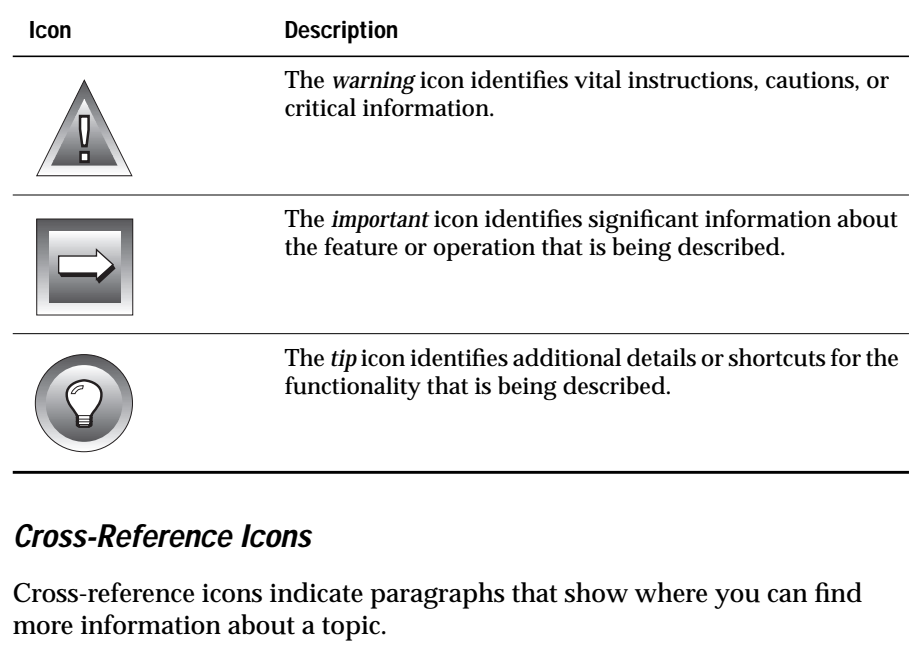

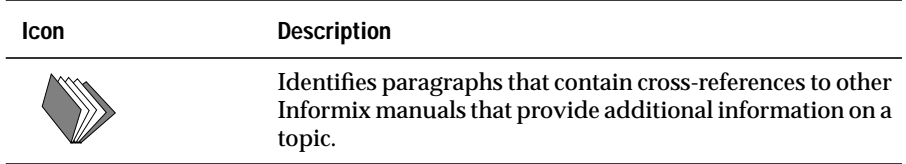

#### <span id="page-14-0"></span>**Feature, Product, and Platform Icons**

Feature, product, and platform icons identify paragraphs that contain feature-specific, product-specific, or platform-specific information.

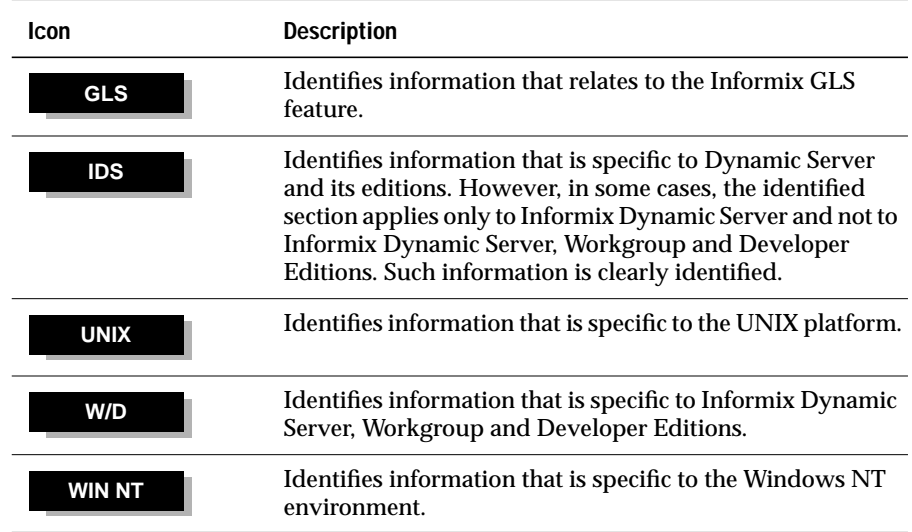

These icons can apply to a row in a table, one or more paragraphs, or an entire section. If an icon appears next to a section heading, the information that applies to the indicated feature, product, or platform ends at the next heading at the same or higher level. A  $\bullet$  symbol indicates the end of the feature-, product-, or platform-specific information that appears within a table or a set of paragraphs within a section.

## <span id="page-15-0"></span>**Additional Documentation**

For additional information, you can refer to the following types of documentation:

- On-line manuals
- Printed manuals
- On-line help
- Error message files
- Documentation notes, release notes, and machine notes
- Related reading

### **On-Line Manuals**

An Answers OnLine CD that contains Informix manuals in electronic format is provided with your Informix products. You can install the documentation or access it directly from the CD. For information about how to install, read, and print on-line manuals, see the installation insert that accompanies Answers OnLine.

For an overview of the manuals in the Informix Dynamic Server documentation set, see [Chapter 4, "Using the Documentation."](#page-88-0)

### **Printed Manuals**

To order printed manuals, call 1-800-331-1763 or send email to moreinfo@informix.com. Please provide the following information when you place your order.

- The documentation that you need
- The quantity that you need
- Your name, address, and telephone number

For an overview of the manuals in the Informix Dynamic Server documentation set, see [Chapter 4, "Using the Documentation."](#page-88-0)

### <span id="page-16-0"></span>**On-Line Help**

The DB-Access utility provides on-line help. Press CTRL-W to display a help screen that has information about the current menu option or screen function.

#### **WIN NT**

Informix provides Help screens with each graphical user interface (GUI) that display information about the interfaces and the functions that they perform. To display these Help screens, use the Help facilities provided with each GUI. ♦

### **Error Message Files**

Informix software products provide ASCII files that contain all of the Informix error messages and their corrective actions. For a detailed description of these error messages, refer to *Informix Error Messages* in Answers OnLine.

To read the error messages under UNIX, you can use the following commands.

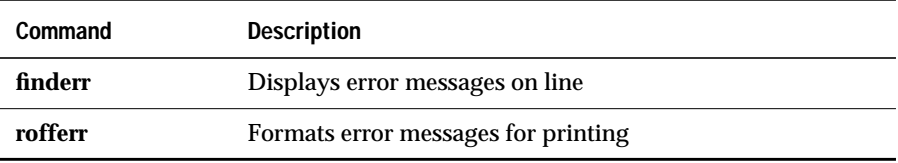

#### ♦

#### **WIN NT**

**UNIX**

To read error messages and corrective actions under Windows NT, use the **Informix Find Error** utility. To display this utility, choose **Start**➞**Programs**➞**Informix** from the Task Bar. ♦

### <span id="page-17-0"></span>**Documentation Notes, Release Notes, Machine Notes**

In addition to printed documentation, the following sections describe the online files that supplement the information in this manual. Please examine these files before you begin using your database server. They contain vital information about application and performance issues.

On UNIX platforms, the following on-line files appear in the **\$INFORMIXDIR/release/en\_us/0333** directory.

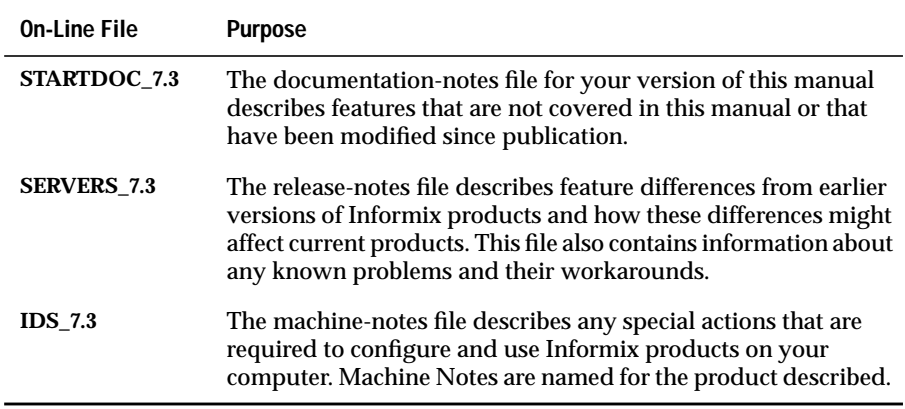

#### ♦

The following items appear in the Informix folder. To display this folder, choose **Start**➞**Programs**➞**Informix** from the Task Bar.

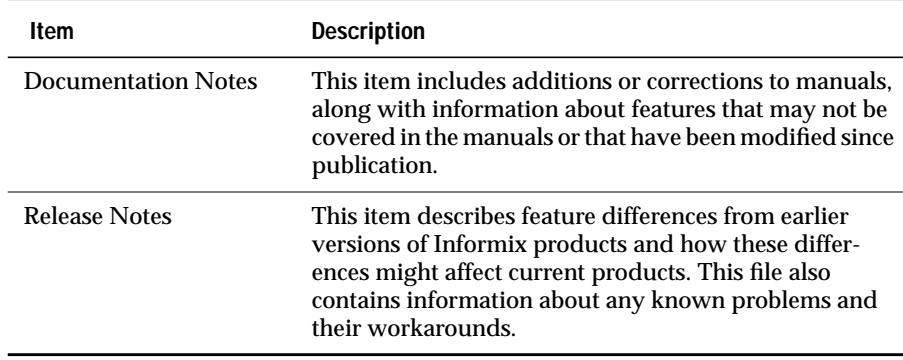

Machine notes do not apply to Windows NT platforms. ♦

#### **UNIX**

### <span id="page-18-0"></span>**Related Reading**

The following publications provide additional information about the topics that are discussed in this manual. For a list of publications that provide an introduction to database servers and operating-system platforms, refer to your *Getting Started* manual.

- *A Guide to the SQL Standard* by C. J. Date with H. Darwen (Addison-Wesley Publishing, 1993)
- *Understanding the New SQL: A Complete Guide* by *J. Melton and A.* Simon (Morgan Kaufmann Publishers, 1993)
- *Using SQL* by J. Groff and P. Weinberg (Osborne McGraw-Hill, 1990)

This manual assumes that you are familiar with your computer operating system. If you have limited UNIX system experience, consult your operatingsystem manual or a good introductory text before you read this manual. The following texts provide a good introduction to UNIX systems:

- *Introducing the UNIX System* by H. McGilton and R. Morgan (McGraw-Hill Book Company, 1983)
- *Learning the UNIX Operating System* by G. Todino, J. Strang, and J. Peek (O'Reilly & Associates, 1993)
- *A Practical Guide to the UNIX System* by M. Sobell (Benjamin/Cummings Publishing, 1989)
- *UNIX System V: A Practical Guide* by M. Sobell (Benjamin/Cummings Publishing, 1995) ♦

#### **WIN NT**

If you are using Windows NT and have limited Windows NT system experience, consult your operating-system manual or a good introductory text before you read this manual. The following texts provide an introduction to Windows NT:

- *Using Windows NT Workstation 3.51* by Paul Sanna (Que, 1996)
- *Microsoft Windows NT Resource Kit* by Russ Blake (Microsoft Press, 1995)
- *NT Server Management and Control* by Kenneth L. Spencer (Prentice-Hall, 1995)

#### **UNIX**

- <span id="page-19-0"></span>■ *Windows NT Administration* by Marshall Brain and Shay Woodard (Prentice-Hall, 1994)
- *Windows NT Network Programming by Ralph Davis (Addison-Wesley,* 1994)
- *Inside Windows NT* by Helen Custer (Microsoft Press, 1993) ♦

### **Compliance with Industry Standards**

The American National Standards Institute (ANSI) has established a set of industry standards for SQL. Informix SQL-based products are fully compliant with SQL-92 Entry Level (published as ANSI X3.135-1992), which is identical to ISO 9075:1992. In addition, many features of Informix database servers comply with the SQL-92 Intermediate and Full Level and X/Open SQL CAE (common applications environment) standards.

### **Informix Welcomes Your Comments**

Please tell us what you like or dislike about our manuals. To help us with future versions of our manuals, we want to know about corrections or clarifications that you would find useful. Include the following information:

- The name and version of the manual that you are using
- The page number and part number would be helpful
- Any comments that you have about the manual
- Your name, address, and phone number

Write to us at the following address:

Informix Software, Inc. SCT Technical Publications Department 4100 Bohannon Drive Menlo Park, CA 94025

If you prefer to send email, our address is:

doc@informix.com

Or send a facsimile to the Informix Technical Publications Department at:

650-926-6571

We appreciate your feedback.

**Chapter** 

**1**

## <span id="page-22-0"></span>**Informix Dynamic Server Architecture**

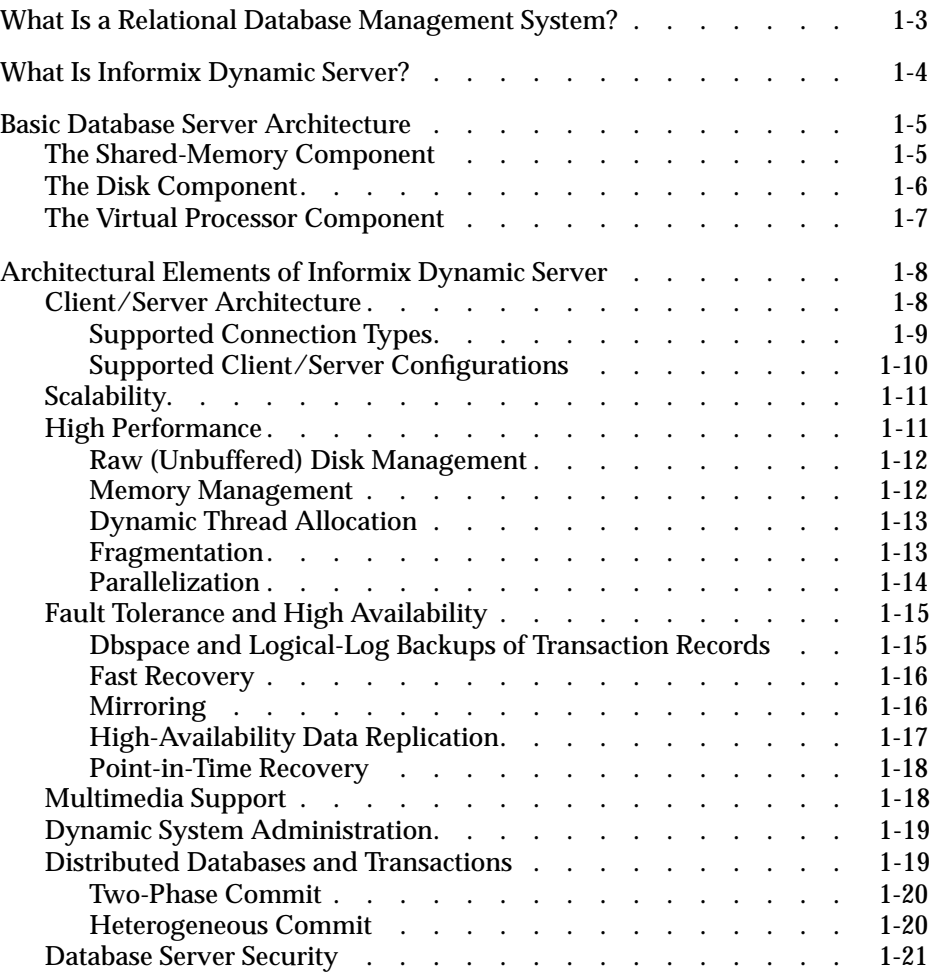

<span id="page-24-0"></span>**This chapter introduces Informix Dynamic Server architecture. For<br>
information about specific features, see [Chapter 2, "Informix Dynamic Server](#page-44-0)<br>
Frame Server** [Features."](#page-44-0)

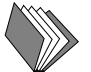

For complete details of Informix Dynamic Server architecture, see the *[Administrator's Guide](#page-0-0)*.

### **What Is a Relational Database Management System?**

A *relational database management system* (RDBMS) includes all the software you need to create and maintain a relational database. A relational database consists of tables that are made up of rows and columns.

An Informix RDBMS includes the following components:

- A database server
- A database
- One or more client applications

This chapter discusses the architecture of Informix database servers. For information about Informix Dynamic Server features and supported databases, see [Chapter 2, "Informix Dynamic Server Features."](#page-44-0) For information about supported Informix products and client applications, see ["Supported Interfaces and Client Products" on page 3-4](#page-71-0).

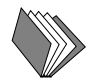

For information about relational database management, see the *[Informix](#page-0-0) [Guide to Database Design and Implementation](#page-0-0)* and the *Informix Guide to SQL* set of manuals.

### <span id="page-25-0"></span>**What Is Informix Dynamic Server?**

Informix Dynamic Server is a *database server*. A database server is a software package that manages access to one or more databases for one or more client applications.

Specifically, Informix Dynamic Server is a multithreaded *relational database server* that manages data that is stored in rows and columns. It employs a single processor or *symmetric multiprocessor* (SMP) systems and dynamic scalable architecture (DSA) to deliver database scalability, manageability and performance.

Informix Dynamic Server, Version 7.3, provides a number of configuration options. This manual discusses only the following implementations:

■ Informix Dynamic Server

This configuration is typically used for on-line transaction processing (OLTP), packaged applications, modest data-mart and data-warehousing applications, and web solutions.

■ Informix Dynamic Server, Workgroup Edition

This configuration is typically used for branch automation and value-added reseller (VAR) solutions.

■ Informix Dynamic Server, Developer Edition

This single-user workstation configuration is typically used by application developers.

**W/D**

Informix Dynamic Server, Workgroup and Developer Editions, generally provide the same features and functionality as the core Informix Dynamic Server, except that they do not support:

- fragmentation.
- parallel database query (PDQ).
- role separation.
- full Enterprise Replication.

In addition, the Developer Edition might be more restricted than the Workgroup Edition. ♦

### <span id="page-26-0"></span>**Basic Database Server Architecture**

Basic Informix database server architecture consists of the following three main components:

- Shared memory
- Disk
- Virtual processor

These components are described briefly in this section.

For complete descriptions of the terms and concepts discussed in this section, see the *[Administrator's Guide](#page-0-0)*.

### **The Shared-Memory Component**

Shared memory is an operating-system feature that lets the database server threads and processes share data by sharing access to pools of memory. The database server uses shared memory for the following purposes:

- To reduce memory use and disk I/O
- To perform high-speed communication between processes

Shared memory lets the database server reduce overall memory uses because the participating processes—in this case, virtual processors—do not need to maintain individual copies of the data that is in shared memory.

Shared memory reduces disk I/O because buffers, which are managed as a common pool, are flushed on a database server-wide basis instead of on a per-process basis. Furthermore, a virtual processor can often avoid reading data from disk because the data is already in shared memory as a result of an earlier read operation. The reduction in disk I/O reduces execution time.

Shared memory provides the fastest method of interprocess communication because processes read and write messages at the speed of memory transfers.

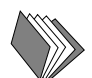

<span id="page-27-0"></span>The database server uses two types of shared memory:

**Resident** 

Caches data from the disk for faster access

■ Virtual

Maintains and controls the resources required by the virtual processors

### **The Disk Component**

A disk is a collection of one or more units of disk space assigned to the database server. All the data in the databases and all the system information that is necessary to maintain the database server resides within the disk component.

The database server uses the following types of disk access to store data:

- **Buffered**
- Unbuffered

The database server uses the following physical units to manage disk space:

- Chunk
- Page
- Blobpage
- Extent

Overlying the physical units of storage space, the database server supports the following logical units that are associated with database management:

- **Dbspace**
- **Blobspace**
- Extspace
- Database
- **Table**
- **Tblspace**

<span id="page-28-0"></span>The database server maintains the following additional disk-space storage structures to ensure physical and logical data consistency:

- Logical log
- Physical log
- Reserved pages

The UNIX operating system provides two distinct types of disk space: raw and cooked. The database server allows you to use either type of disk space or a combination of both types.

- *Raw disk space* is unformatted space where the database server manages the physical organization of the data. Raw files are more reliable than cooked files because the database server guarantees that committed data is stored on disk.
- *Cooked disk space* refers to regular operating-system files. It is space that has already been organized and that the UNIX operating system manages. Cooked files are easier to allocate than raw disk space. ♦

### **The Virtual Processor Component**

The central component of Informix DSA is the *virtual processor*, which is a database server process that the operating system schedules for execution on the CPU. Database server processes are called virtual processors because they function similarly to a CPU in a computer. Just as a CPU runs multiple operating-system processes to service multiple users, a virtual processor runs multiple *threads* to service multiple client applications.

A thread is a task for a virtual processor in the same way that the virtual processor is a task for the CPU. How the database server processes a thread depends on the operating system. Virtual processors are *multithreaded processes* because they run multiple concurrent threads.

### <span id="page-29-0"></span>**Architectural Elements of Informix Dynamic Server**

This section describes the following architectural elements of Informix Dynamic Server:

- Client/server architecture (page 1-8)
- Scalability ([page 1-11](#page-32-0))
- High performance [\(page 1-11](#page-32-0))
- Fault tolerance and high availability ([page 1-15](#page-36-0))
- Multimedia support [\(page 1-18](#page-39-0))
- Dynamic system administration ([page 1-19](#page-40-0))
- Distributed databases and transactions ([page 1-19](#page-40-0))
- Database server security ([page 1-21](#page-42-0))

### **Client/Server Architecture**

Informix client applications and database servers conform to a model of software design called *client/server*. Client/server functionality handles all the connections between the client application and the database server.

A *client* is an application program that requests or modifies information from a database, usually by issuing Structured Query Language (SQL) statements. When the client connects to the database server through an SQL statement, the client transparently accesses **sqlhosts** connectivity information that is contained in a file on UNIX or in the Windows NT registry. (See ["Preparing](#page-79-0) [the sqlhosts File" on page 3-12](#page-79-0).)

Client programs include the DB-Access utility, the SQL Editor utility within the Informix Enterprise Command Center (IECC), and programs that you write with one of the application-programming interfaces (API) that is included with INFORMIX-4GL, INFORMIX-NewEra, INFORMIX-Client Software Developer's Kit, and so on. For details, see your API documentation.

<span id="page-30-0"></span>Informix Dynamic Server processes requests for data from client applications, accesses the requested information from its databases, and returns the results to the client. Database-access activities include coordination of concurrent requests from multiple clients, read and write operations, and enforcement of physical and logical data consistency.

The client applications of an Informix RDBMS do not need to be modified to run on a network. The communications tools that are part of all Informix products handle the tasks of locating and attaching to the database servers. To the application, a database on a networked computer appears no different than a database on the computer where the application resides.

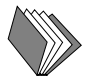

For information about how to define connectivity information in the **sqlhosts** file or registry, see the *[Administrator's Guide](#page-0-0)*. For information on the SQL statements that the database server supports, see the *[Informix Guide to SQL:](#page-0-0) [Syntax](#page-0-0)*. For detailed instruction in how to use an SQL API, see the appropriate programmer's manual, as listed in [Chapter 4](#page-88-0).

### **Supported Connection Types**

Informix Dynamic Server supports the types of connections shown in the following table.

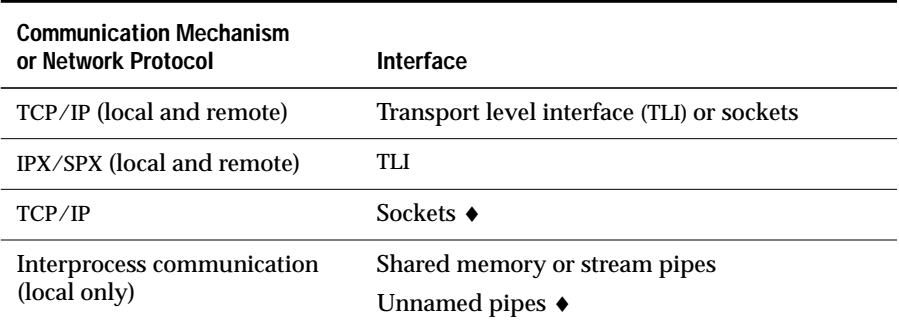

**UNIX**

**W/D**

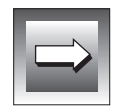

**Important:** *Not all platforms support both the TCP/IP and IPX/SPX protocols. To check which interface/protocol combinations your database server supports for your operating system, read the Machine Notes file.*

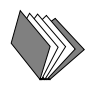

For more information about supported connectivity protocols and how to set up local and network connections for Informix database servers and client applications, see the *[Administrator's Guide](#page-0-0)*.

### <span id="page-31-0"></span>**Supported Client/Server Configurations**

Although a typical client/server configuration places a client application on one computer and a database server on another, a client application and database server can also reside on the same computer. The client/server environment is often a multiuser environment, with several clients accessing the same database server.

Informix Dynamic Server supports the following types of client/server configurations:

Single user

The application and database server reside on the same computer. You would typically find this type of configuration on a personal computer that runs Windows NT.

■ Local multiuser

A multiuser system with a local database server is typically one you might find on a UNIX system. An example of a local multiuser system might be two or more INFORMIX-ESQL/C client applications that use the same database server.

Remote or network

The client application resides on one computer and the database server and its associated databases reside on another computer on the network.

■ Local loopback

This configuration behaves as if multiple sites reside on one computer. All the components are on the same computer, but the connections are made as if they were connected through a network. Because the connections use network software, the database server appears as a remote site to the client application.

Each type of client/server configuration has its advantages and disadvantages. Considerations include ease of use, data availability, distributed transaction processing, shared memory, response time, and so on.

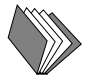

For more information about the client/server configurations that the database server supports, see the *[Administrator's Guide](#page-0-0)*.

### <span id="page-32-0"></span>**Scalability**

Informix Dynamic Server lets you scale resources in relation to the demands that applications place on the database server. Dynamic scalable architecture provides the following performance advantages for both single-processor and multiprocessor platforms:

- A small number of database server processes can service a large number of client application processes, producing the following benefits:
	- ❑ Reduced operating-system overhead (fewer processes to run)
	- ❑ Reduced overall memory requirements
	- ❑ Reduced contention for resources within the RDBMS
- DSA provides more control over setting priorities and scheduling database tasks than the operating system does.

Informix Dynamic Server employs single-processor or symmetric multiprocessor computer systems. In an SMP computer system, multiple central processing units (CPUs) or processors all run a single copy of the operating system, sharing memory and communicating with each other as necessary.

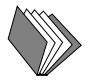

For detailed information on dynamic scalable architecture, see the *[Administrator's Guide](#page-0-0)*. For information on performance tuning, see the *[Performance Guide](#page-0-0)*.

### **High Performance**

Informix Dynamic Server achieves high performance through the following mechanisms:

- Raw (unbuffered) disk management
- Memory management
- Dynamic thread allocation
- Fragmentation
- Parallelization

Informix Dynamic Server, Workgroup and Developer Editions, do not support fragmentation and parallelization. ♦

**W/D**

#### <span id="page-33-0"></span>**Raw (Unbuffered) Disk Management**

Informix Dynamic Server can use both file-system disk space and raw disk space in UNIX and Windows NT environments. When the database server uses raw disk space, it performs its own disk management using raw devices. By storing tables on one or more raw devices instead of in a standard operating-system file system, the database server can manage the physical organization of data and minimize disk I/O. Doing so results in three performance advantages:

- No restrictions due to operating-system limits on the number of tables that can be accessed concurrently.
- Optimization of table access by guaranteeing that rows are stored contiguously.
- Elimination of operating-system I/O overhead by performing direct data transfer between disk and shared memory.

If these issues are not a primary concern, you can also configure the database server to use regular operating-system files to store data. In this case, Informix Dynamic Server manages the file contents, but the operating system manages the I/O.

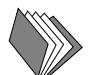

For information on disk management, see the *[Administrator's Guide](#page-0-0)*.

#### **Memory Management**

Informix Dynamic Server provides two main options to help you manage memory to optimize performance.

#### Dynamically Sharing Memory

All applications that use a single instance of Informix Dynamic Server share data in the memory space of the database server. After one application reads data from a table, other applications can access whatever data is already in memory. Disk access, and the corresponding degradation in performance, might not occur because the database server adds memory dynamically as it needs it. The database server administrator can also add segments to shared memory when necessary.

#### <span id="page-34-0"></span>Buffering Transactions

You can determine where transactions are logged in Informix Dynamic Server. Your logs can be buffered or unbuffered. Buffered logging holds transactions in memory until the buffer is full, regardless of when the transaction is committed.

For information on managing the various aspects of memory to increase performance, see the *[Performance Guide](#page-0-0)*.

### **Dynamic Thread Allocation**

Informix Dynamic Server supports multiple client applications using a relatively low number of processes called *virtual processors*. A virtual processor is a multithreaded process that can serve multiple clients and, where necessary, run multiple threads to work in parallel for a single query. In this way, the database server provides a flexible architecture that is well suited for both on-line transaction processing (OLTP) and decision-support system (DSS) applications.

For information on how virtual processors can dynamically allocate threads, see the *[Administrator's Guide](#page-0-0)*.

#### **Fragmentation**

Informix Dynamic Server supports table and index *fragmentation* over multiple disks. Fragmentation lets you group rows within a table according to a distribution scheme and improve performance on very large databases.

Informix Dynamic Server, Workgroup and Developer Editions, do not support fragmentation. ♦

The database server stores the rows in separate database spaces (*dbspaces*) that you specify in a fragmentation strategy. A dbspace is a logical collection of one or more database server *chunks*. Chunks represent specific regions of disk space.

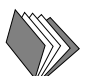

**W/D**

<span id="page-35-0"></span>Informix Dynamic Server supports two types of distribution scheme.

- *Round-robin fragmentation* places rows one after another in fragments, rotating through the series of fragments to distribute the rows evenly.
- *Expression-based fragmentation* puts rows that contain specified values in the same fragment. You specify a fragmentation expression that defines criteria for assigning a set of rows to each fragment, either as a range rule or some arbitrary rule.

Use the CREATE TABLE statement to create a fragmented table and the CREATE INDEX statement to create a fragmentation strategy for an index.

Table fragmentation can improve:

- single-user response time.
- concurrency.
- availability.
- backups and restores.

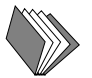

For information on how to formulate a fragmentation strategy and manage fragmentation, see the *[Administrator's Guide](#page-0-0)* and the *[Informix Guide to](#page-0-0) [Database Design and Implementation](#page-0-0)*. For information on how fragmentation can enhance performance, see the *[Performance Guide](#page-0-0)*. For information about the CREATE TABLE and CREATE INDEX statements, see the *[Informix Guide to](#page-0-0) [SQL: Syntax](#page-0-0)*.

#### **Parallelization**

Informix Dynamic Server can allocate multiple threads to work in parallel on a single query. This feature is known as the parallel database query (PDQ) feature.

Informix Dynamic Server, Workgroup and Developer Editions, do not support parallelization. ♦

PDQ can improve performance dramatically when the database server processes queries that are initiated by decision-support applications. PDQ lets the database server distribute the work for one aspect of a query among several processors.

**W/D**
Use the SET PDQPRIORITY statement to establish PDQ. PDQ is most effective when you use it with fragmentation.

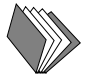

For information on how to implement PDQ, see the *[Administrator's Guide](#page-0-0)*. For information on how parallelization can enhance performance, see the *[Performance Guide](#page-0-0)*. For a description of the SET PDQPRIORITY statement, see the *[Informix Guide to SQL: Syntax](#page-0-0)*.

#### **Fault Tolerance and High Availability**

Informix Dynamic Server uses the following logging and recovery mechanisms to protect data integrity and consistency in the event of an operatingsystem or media failure:

- Dbspace and logical-log backups of transaction records
- Fast recovery
- Mirroring
- High-availability data replication
- Point-in-time recovery

For information on fault tolerance and high availability, see the *[Administrator's Guide](#page-0-0)*.

#### **Dbspace and Logical-Log Backups of Transaction Records**

Informix Dynamic Server lets you back up the data that it manages and also store changes to the database server and data since the backup was performed. The changes are stored in *logical-log files*.

You can create backup tapes and logical-log backup tapes while users are accessing the database server. You can also use on-line archiving to create incremental backups. Incremental backups let you back up only data that has changed since the last backup, which reduces the amount of time that a backup would otherwise require.

After a media failure, if critical data was not damaged (and Informix Dynamic Server remains on-line), you can restore only the data that was on the failed media, leaving other data available during the restore.

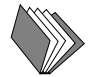

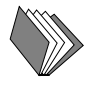

For information about logical and physical logs, see the *[Administrator's Guide](#page-0-0)*. For information about backing up data, see the *[Archive and Backup Guide](#page-0-0)* if you use ON-Archive, or the *[Backup and Restore Guide](#page-0-0)* if you use ON-Bar.

#### **Fast Recovery**

When the database server starts up, it checks the *physical log*, which contains pages that have not yet been written to disk. If the physical log is empty, that implies that the database server was shut down in a controlled fashion. If the physical log is *not* empty, Informix Dynamic Server automatically performs an operation called *fast recovery*.

Fast recovery automatically restores Informix Dynamic Server databases to a state of physical and logical consistency after a system failure that might have left one or more transactions uncommitted. During fast recovery, the database server spawns multiple threads to work in parallel and uses its logical log and physical log to perform the following operations:

- Restore the databases to their state at the last checkpoint
- Roll forward all committed transactions since the last checkpoint
- Roll back any uncommitted transactions

For information about fast recovery, see the *[Administrator's Guide](#page-0-0)*.

#### **Mirroring**

When you use disk mirroring, the database server writes data to two locations. Mirroring eliminates data losses due to media (hardware) failures. If mirrored data becomes unavailable for any reason, the mirror of the data is made available immediately and transparently to users.

Mirroring is a strategy that pairs a *primary chunk* of one defined dbspace with an equal-sized *mirrored chunk*. Every write to the primary chunk is automatically accompanied by an identical write to the mirrored chunk. If a failure occurs on the primary chunk, mirroring lets you read from and write to the mirrored chunk until you can recover the primary chunk, all without interrupting user access to data.

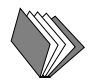

<span id="page-38-0"></span>Ideally, you should mirror all of your data. However, if cost is a problem, you should select certain critical chunks to mirror. For example:

- The logical-log files contain critical information and should be mirrored for maximum data protection.
- If you move logical-log files to a different dbspace, start mirroring that dbspace. If you do not mirror your dbspaces, you have to restore much more frequently from a dbspace backup in the event of a media failure.

The operating system or hardware that you use might provide an alternative form of mirroring. If you consider a mirroring option provided by your operating system instead of by the database server, compare the implementation of both options before you decide which to use. Operating-system mirroring options that do not use parallel mirror writes and split reads might provide inferior performance to mirroring by the database server.

Database server mirroring and operating-system mirroring run independently and can run at the same time. For example, you might have both database server data and nondatabase server data on a single disk drive. You could use operating-system mirroring to mirror nondatabase server data and database server mirroring to mirror database server data.

Logical-volume managers and hardware mirroring are other alternative mirroring solutions. Saving data to more than two disks with logical-volume managers gives you added protection from media failure, but the additional writes have a performance cost. Hardware mirroring such as RAID (redundant array of independent disks) has the advantage of requiring less disk space to store the same amount of data than does Informix database server mirroring, but it is slower for write operations.

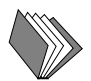

For information about mirroring, see the *[Administrator's Guide](#page-0-0)*.

#### **High-Availability Data Replication**

If your organization requires a high degree of availability, you can replicate Informix Dynamic Server and its databases, running simultaneously on a second computer. Replication of the database server and its databases provides a backup system in case of a catastrophic failure. If one site experiences a disaster, you can immediately direct applications to use the second database server in the pair.

Running data replication also allows you to balance read-only applications (such as DSS applications) across both database servers in the data-replication pair.

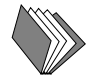

For information about high-availability data replication, see the *[Administrator's Guide](#page-0-0)*.

#### **Point-in-Time Recovery**

Use point-in-time recovery after a catastrophic event to restore the data in a database to a specific time, perhaps immediately preceding the catastrophic event. A point-in-time recovery can undo mistakes, such as dropping a table, that might not be fixable otherwise.

When you restore the database server to a specific time, some transactions might be lost even though they are included in an existing logical-log backup. Because the database server can only be restored to the last known global point of consistency across all database servers, transactions that were committed after the specified recovery point cannot be retrieved.

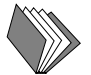

For information about point-in-time recovery and data restoration, see the *[Archive and Backup Guide](#page-0-0)* if you use ON-Archive, or the *[Backup and Restore](#page-0-0) [Guide](#page-0-0)* if you use ON-Bar.

#### **Multimedia Support**

Informix Dynamic Server supports the TEXT and BYTE data types that place no practical limit on the size of the stored data item. This type of data is stored either with other database data or in specially designated portions of the disk called blobspaces.

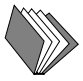

For information about supported data types and how to use them, see the *[Informix Guide to SQL: Reference](#page-0-0)* and the *[Informix Guide to Database Design and](#page-0-0) [Implementation](#page-0-0)*. For information about storing TEXT and BYTE data on writeonce-read-many (WORM) optical devices with Informix Dynamic Server, see the *[Guide to the Optical Subsystem](#page-0-0)*. For information about additional multimedia data types such as image, audio, video, and user defined, see the documentation for Informix Dynamic Server with Universal Data Option.

#### **Dynamic System Administration**

Distributed databases require dynamic system administration tools that monitor and fine tune the following system parameters:

- CPU and memory utilization
- Asynchronous I/O
- Decision support and batch queuing
- Available disk space
- Efficient partitioning schemes

The database server provides various administration tools to help you perform these tasks. Tools include the system monitoring interface (SMI), memory grant manager, **onperf** utility, and Informix Enterprise Command Center (IECC).

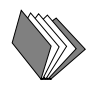

For information on SMI, see the *[Administrator's Guide](#page-0-0)*. For information on the memory grant manager and the **onperf** utility, see the *[Performance Guide](#page-0-0)*. For information on IECC, see the *[Informix Enterprise Command Center User Guide](#page-0-0)* or use the IECC help feature.

#### **Distributed Databases and Transactions**

Informix Dynamic Server lets you query (and update) more than one database across multiple database servers within a single transaction. This ability is called *distributed database processing*.

Distributed databases are useful because operations that access databases are often distributed into separate pieces, either organizationally, geographically, or both. Distributed databases provide the following advantages:

- Local data can be kept where it is more easily maintained and is more frequently used.
- Data from remote sites is available to all users.

Informix Dynamic Server lets you perform transactions on data from databases that reside on different database servers connected across a network. The database server supports two multiphase protocols, two-phase commit and heterogeneous commit, to process transactions that span multiple database servers.

#### **Two-Phase Commit**

A two-phase commit protocol ensures that transactions are uniformly committed or rolled back across the multiple database servers. This protocol governs the order in which a two-phase commit transaction is performed and provides an automatic recovery mechanism in case a system or media failure occurs during execution of the transaction.

A database server automatically uses the two-phase commit protocol for any transaction that performs modifications to data on more than one database server. The database server uses logical-log records to implement the twophase commit protocol. You can use these logical-log records to detect heuristic decisions and, if necessary, to help you perform a manual recovery.

#### **Heterogeneous Commit**

In the context of Informix database servers, the term *heterogeneous environment* refers to a group of database servers in which at least one is not an Informix database server. Heterogeneous commit is a database server feature that ensures the all-or-nothing basis of distributed transactions in a heterogeneous environment.

Unlike the two-phase commit protocol, the heterogeneous commit protocol supports the participation of a non-Informix participant. The non-Informix participant, called a gateway participant, must communicate with the coordinator through an INFORMIX-Enterprise Gateway product.

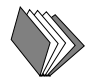

For information about two-phase commit and heterogeneous commit protocols and concepts and the use of logical-log records in distributed databases and transactions, see the *[Administrator's Guide](#page-0-0)*. For information about a specific INFORMIX-Enterprise Gateway product, see the appropriate *INFORMIX-Enterprise Gateway User Manual*.

#### **Database Server Security**

Informix Dynamic Server provides the following security features:

- Database-level security
- Table-level security
- Role creation

Informix Dynamic Server, Workgroup and Developer Editions, do not support role creation and the CREATE ROLE statement. ♦

The databases and tables that the database server manages enforce access based on a set of database and table privileges. You can use the following SQL statements to manage these privileges:

- Use the GRANT and REVOKE statements to give or deny access to a database or specific tables and to control the kinds of database uses.
- Use the CREATE PROCEDURE statement to write and compile a stored procedure that controls and monitors access to tables.
- Use the CREATE VIEW statement to prepare a restricted or modified view of the data.
- Combine the GRANT and CREATE VIEW statements to precisely control the parts of a table that a user can modify.
- Use the CREATE ROLE statement to set up classifications with privileges on database objects granted to a specific role.

Informix Dynamic Server also lets you audit database events on a database server-wide basis. Auditing allows you to track which users performed specific actions to particular objects at distinct times. You can use this information to monitor database activity for suspicious use, deter unscrupulous users, or even act as evidence of database server abuse.

**UNIX**

Informix database servers follow UNIX security requirements for making connections. Thus, the UNIX system administrator might need to make modifications to the **/etc/passwd**, **/etc/hosts**, **~/.rhosts**, and other related files. ♦

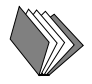

For information about database and table privileges, see the *[Informix Guide to](#page-0-0) [SQL: Tutorial](#page-0-0)*. For the syntax and description of SQL statements, see the *[Informix Guide to SQL: Syntax](#page-0-0)*. For information about controlling access to databases, see the *[Informix Guide to Database Design and Implementation](#page-0-0)*. For information on database server security, see the *[Administrator's Guide](#page-0-0)*. For information on auditing, see the *[Trusted Facility Manual](#page-0-0)*.

**Chapter** 

**2**

# <span id="page-44-0"></span>**Informix Dynamic Server Features**

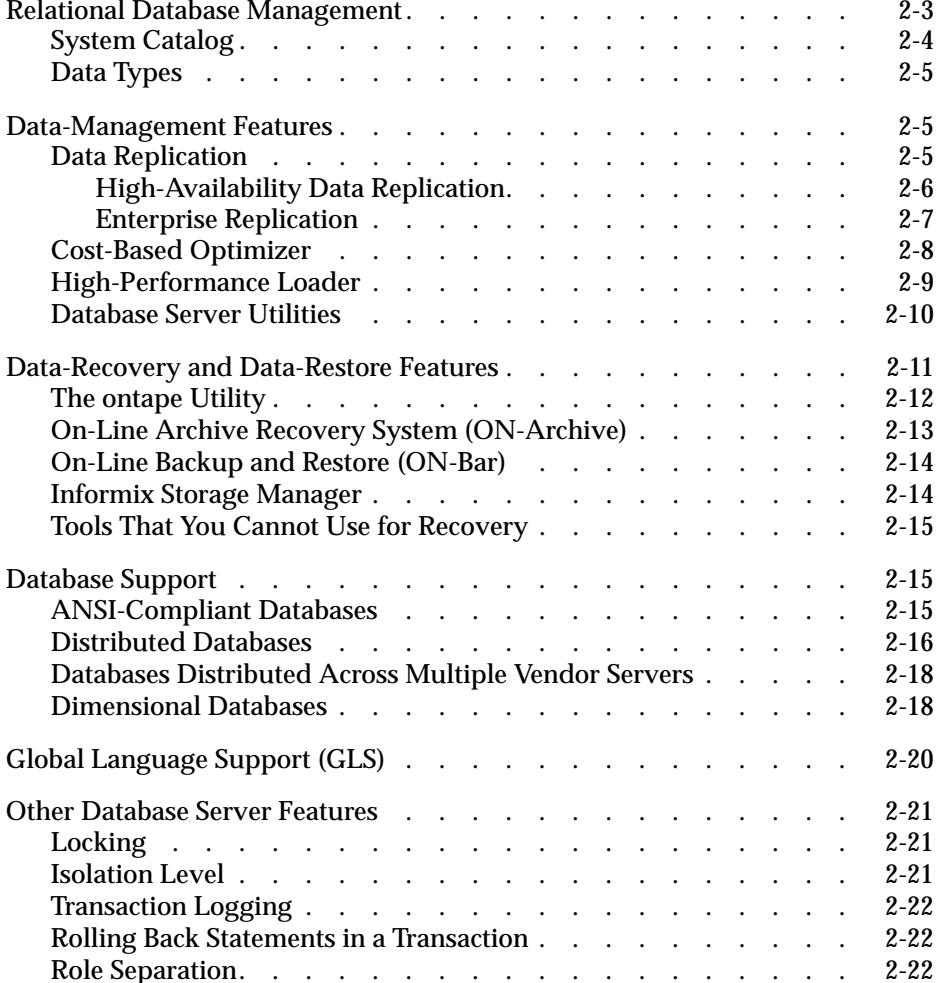

<span id="page-46-0"></span>**This chapter provides a brief overview of relational database<br>management and touches on the significant features of Informix Dynamic<br>C** Server.

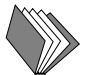

For more information about database server features, see the *[Administrator's](#page-0-0) [Guide](#page-0-0)*.

## **Relational Database Management**

An Informix RDBMS consists of a database server, a database, and one or more client applications. This chapter discusses the first two components. For information on the third, see ["Supported Interfaces and Client Products" on](#page-71-0) [page 3-4](#page-71-0).

Informix Dynamic Server works with *relational databases*. A relational database lets you store data so that the data is perceived as a series of rows and columns. This series of rows and columns is called a table, and a group of tables is called a database. (An edition of the database server that is not discussed in this manual works with object relational databases.)

SQL statements direct all operations on a database. The client application interacts with you, prepares and formats data, and uses SQL statements to send data requests to the database server. The database server interprets and executes SQL statements to manage the database and return data to the client application. You can use SQL statements to retrieve, insert, update, and delete data from a database.

To retrieve data from a database, you perform a query. A query is a SELECT statement that specifies the rows and columns to be retrieved from the database.

<span id="page-47-0"></span>An RDBMS permits high-speed, short-running queries and transactions on the following types of data:

- Integer
- Floating-point number
- Character string, fixed or variable length
- Date and time, time interval
- Numeric and decimal
- Complex data stored in objects

For information about relational database management and choosing data types for your database, see the *[Informix Guide to Database Design and Imple](#page-0-0)[mentation](#page-0-0)*. For information about SQL, see the *[Informix Guide to SQL: Tutorial](#page-0-0)* and *[Informix Guide to SQL: Syntax](#page-0-0)*. For information about supported data types, see the *[Informix Guide to SQL: Reference](#page-0-0)*.

## **System Catalog**

The *system catalog* consists of tables that describe the structure of the relational database. The system catalog tables are generated automatically when you create a database. Each system catalog table contains specific information about an element in the database.

System catalog tables track the following objects:

- Tables and constraints
- Views
- **Triggers**
- Authorized users and privileges that are associated with tables
- Stored procedures

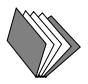

For information about the structure and use of the system catalog, see the *[Informix Guide to SQL: Reference](#page-0-0)*.

#### <span id="page-48-0"></span>**Data Types**

Every column in a table in a relational database is assigned a data type, which precisely defines the kinds of values that you can store in that column. Informix database servers support numerous data types and various kinds of data type conversion.

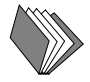

For a description of the data types and data type conversions that Informix database servers support, see the *[Informix Guide to SQL: Reference](#page-0-0)*.

## **Data-Management Features**

Informix Dynamic Server includes or works with the following data management tools and utilities:

- Data replication
- Cost-based optimizer
- High-Performance Loader
- Administration utilities

## **Data Replication**

*Data replication* is the process of representing database objects at more than one distinct site. For example, one way to replicate data is to copy a database to a database server installed on a different computer. This copy allows reports to access the data without disturbing client applications that use the original database.

<span id="page-49-0"></span>Informix Dynamic Server, Version 7.3, supports two kinds of data replication:

- High-availability data replication
- Enterprise replication

Advantages of data replication are as follows:

- Clients at the site to which the data is replicated experience improved performance because those clients can access data locally rather than connecting to a remote database server over a network.
- Clients at all sites experience improved availability of replicated data. If the local copy of the replicated data is unavailable, clients can still access the remote copy of the data.

These advantages do not come without a cost. Data replication obviously requires more storage, and updating replicated data can take more processing time than updating a single object.

#### **High-Availability Data Replication**

As introduced on [page 1-17](#page-38-0), Informix high-availability data replication provides a way to maintain a backup copy of an entire database server instance that applications can access quickly in the event of a catastrophic failure. The database server implements nearly transparent data replication of entire database servers. All the data managed by one database server is replicated and dynamically updated on another database server, often at a separate geographical location.

You can configure high-availability data replication to be synchronous or asynchronous. Both database servers must be on the same hardware platform and have the same database layout.

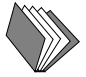

For more information about high-availability data replication, see the *[Administrator's Guide](#page-0-0)*.

#### <span id="page-50-0"></span>**Enterprise Replication**

The Informix Enterprise Replication feature of Informix Dynamic Server, Version 7.3, provides a cost-effective, efficient means to replicate data at the table level throughout an open-systems enterprise. Use Enterprise Replication to replicate a table or subset of a table (such as a set of rows or columns) instead of an entire database server instance.

Enterprise Replication is a client/server application that lets you asynchronously replicate data between an unlimited number of database servers and between heterogeneous hardware platforms throughout your enterprise, including UNIX and Windows NT. A graphical user interface (GUI) helps you easily define, monitor, and control your replication system.

Informix Dynamic Server, Workgroup and Developer Editions, do not provide full Enterprise Replication functionality because the GUI offers fewer options. For example, these editions support the publish and subscribe features, but not full update-anywhere. ♦

The key advantages of Enterprise Replication are as follows:

■ High performance

Log-based transaction capture and a parallel distribution mechanism ensure that the replication system does not burden the data source and that it uses networks and all resources efficiently.

■ High availability of data

Replication of a central database on a single secondary database server maximizes availability and fault tolerance.

■ Consistent information delivery

Enterprise Replication maintains multiple copies of data at different sites in a distributed environment. Transactions are stored to maintain transactional consistency and ordering.

■ Flexible architecture

Enterprise Replication supports a full range of ownership models to meet a wide spectrum of business and application requirements.

<span id="page-51-0"></span>Centralized administration

A single integrated point of administration lets the DBA graphically configure and monitor the replicated system.

Heterogeneous data-source support

Enterprise Replication provides bidirectional heterogeneous replication from non-Informix sources to Informix Dynamic Server.

For more information about Enterprise Replication, see the *[Guide to Informix](#page-0-0) [Enterprise Replication](#page-0-0)*.

#### **Cost-Based Optimizer**

Before a query is executed, the query optimizer formulates an execution plan based on the lowest resource-use cost to fetch the data rows that are required to process a query.

The optimizer evaluates the different ways in which a query might be performed. For example, the optimizer determines whether one or multiple indexes should be used. If the query includes a join, the optimizer determines the join method (hash, sort-merge, or nested loop) and the order in which tables are evaluated or joined. The optimizer assesses each query plan on a cost basis and selects the plan with the lowest execution cost.

Hash joins can improve query execution speed when tables are joined on arbitrary, unindexed columns. In a hash join, one table is scanned to create a hash table based on the join key. Subsequent tables are read once to look up each row in the hash table to find out if a join can be made. Hash joins are more efficient than sort-merge joins because nothing is sorted. Eliminating sorting makes hash joins particularly efficient for large tables.

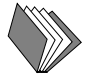

For more information on the cost-based optimizer, see the *[Performance Guide](#page-0-0)*.

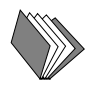

#### <span id="page-52-0"></span>**High-Performance Loader**

The High-Performance Loader (HPL) is an Informix Dynamic Server feature that lets you efficiently load and unload very large quantities of data to or from an Informix database. Use the HPL to exchange data with tapes, data files, and programs and convert data from these sources into a format compatible with an Informix database. The HPL also lets you manipulate and filter the data as you perform load and unload operations.

Informix Dynamic Server, Developer Edition, does not support the High-Performance Loader (HPL) although the Workgroup Edition does. ♦

The HPL has the following components:

- The **ipload** utility (a Motif GUI)
- The **onpload** utility
- The **onpload** database
- A special IECC utility (a Windows 95 and Windows NT GUI)

The HPL provides the following key features:

- The HPL supports COBOL, ASCII, multibyte, delimited, or binary data. You can add custom drivers to support other data types.
- The HPL can load and unload data that has a different GLS locale than that of the database server.
- The client/server architecture of the HPL lets you use a graphical user interface on any computer on your network.
- Data can be loaded from or unloaded to files, tapes, or application pipes, or to any combination of these three device types.
- The HPL provides context-sensitive on-line help that includes a glossary.
- Any database server on your network can use the database, which allows centralized management of your load and unload controls.

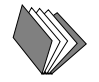

For complete details of how to access and use the HPL, including tutorial examples that take you through the process of loading and unloading data, see the *[Guide to the High-Performance Loader](#page-0-0)*.

#### <span id="page-53-0"></span>**Database Server Utilities**

Informix Dynamic Server includes utilities that let you execute administrative tasks directly from the command line or from a windowing environment. The following table lists the supported utilities.

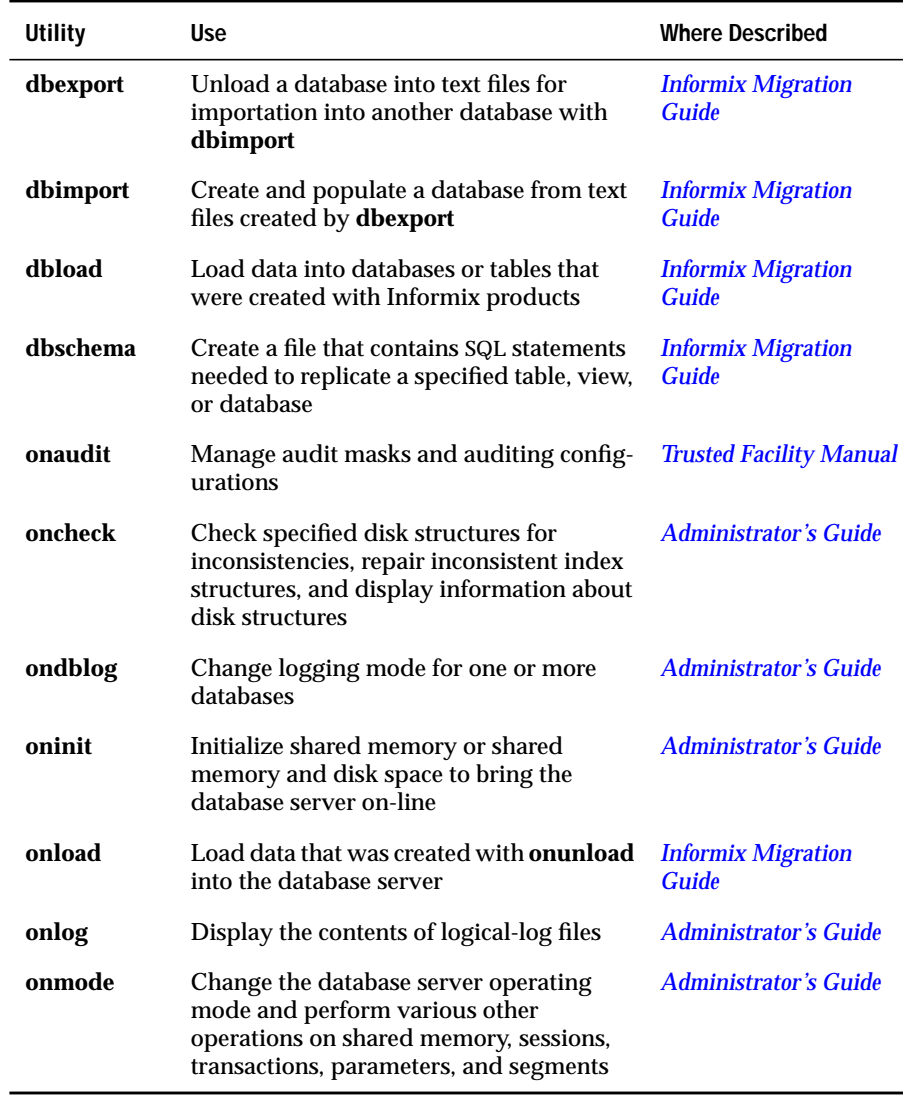

<span id="page-54-0"></span>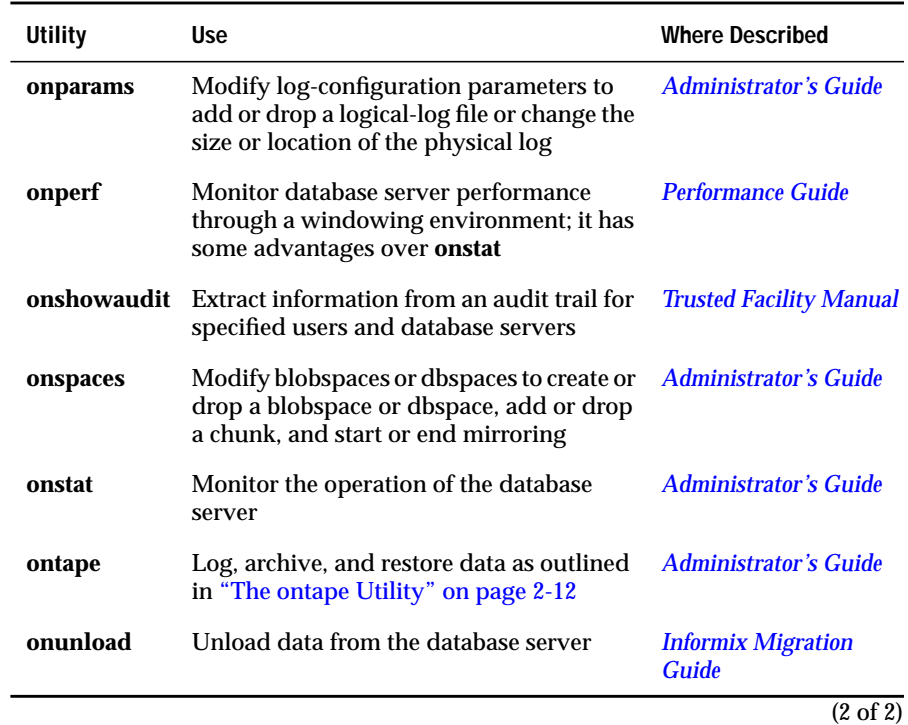

Informix Dynamic Server, Workgroup and Developer Editions, do not support the **oninit** and **onperf** utilities. ♦

#### **Data-Recovery and Data-Restore Features**

Informix Dynamic Server includes the following features that help you recover and restore data:

- The **ontape** utility
- ON-Archive ♦
- ON-Bar
- Informix Storage Manager

**W/D**

#### **UNIX**

<span id="page-55-0"></span>To use these features, you must understand the following terms.

- An *archive* is a copy of one or more database server *dbspaces* (*database spaces*) and any supporting data that you might need to restore them.
- A *logical-log backup* is a copy to tape or disk of logical-log files that have become full and eligible for backup. The logical-log files store a record of database server activity that occurs between archives.
- A *restore* recreates data, particularly dbspaces, from an archive and backed-up logical-log files. You must restore the data in two operations:
	- ❑ A *physical* restore of dbspace or blobspace data from an archive
	- ❑ A *logical* restore that accesses a logical-log backup to re-create in the restored dbspaces any transactions that were generated after the archive

For more information about these and other terms, see the *[Administrator's](#page-0-0) [Guide](#page-0-0)* and the Glossary in the *[Informix Guide to SQL: Reference](#page-0-0)*.

#### **The ontape Utility**

Use the **ontape** utility options of your database server to perform the following tasks:

- Create archives and archive data
- Back up logical-log files
- Perform continuous backups of logical-log files
- Restore data from an archive or logical-log backup
- Change the logging status of a database

The **ontape** utility is interactive and prompts you to mount new tapes when necessary or provide input from the terminal or window.

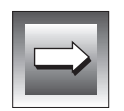

**Important:** *Do not start ontape in background mode (that is, using the UNIX & operator on the command line), because you might miss prompts and delay an operation.*

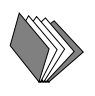

For information about the **ontape** utility, see the *[Administrator's Guide](#page-0-0)*.

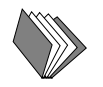

#### **On-Line Archive Recovery System (ON-Archive)**

The ON-Archive recovery system lets you perform the same archive and recovery tasks as the **ontape** utility but provides the following additional features:

- Scheduling and tracking of archives and backups
- Tape reliability and storage options
- Multiple ways of securing data and access to ON-Archive
- Use of multiple tape drives simultaneously for archives and restores
- Unattended operations
- Disaster provision

ON-Archive has the following main components:

- Data to be archived, backed up, or restored
- ON-Archive commands and requests
- ON-Archive programs
- ON-Archive catalog
- Devices to write to and read from
- Media to store the archive or backup data

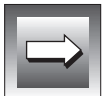

**Important:** *The archive tapes produced by ontape and ON-Archive are not compatible. You cannot create an archive with ontape and restore it with ON-Archive. Also, you must not try to restore some logical logs created by one tool and then restore other logical logs from a tape created by the other tool.*

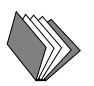

For complete information about ON-Archive, see the *[Archive and Backup](#page-0-0) [Guide](#page-0-0)*. For a detailed example of how to use ON-Archive, see the *[ON-Archive](#page-0-0) [Quick Start Guide](#page-0-0)*.

#### <span id="page-56-0"></span>**UNIX**

#### <span id="page-57-0"></span>**On-Line Backup and Restore (ON-Bar)**

ON-Bar provides a single-system view for backing up and restoring logs and data. Use ON-Bar to make a copy of your data and logical logs as insurance against lost or corrupted data. Data might be lost or corrupted for reasons that range from a program error to a disk crash to a disaster that damages the facility in which your computer resides. To recover data, you first restore the backup copy of the data and then restore the logical logs to bring data as close as possible to the most recent state.

ON-Bar provides backup and restore capability for all dbspaces and logical logs. To prevent performance problems caused by overfull logical-log space, you can have logical logs backed up automatically as soon as they fill. You can schedule backups of dbspaces appropriately as insurance against system failure.

ON-Bar uses the X/Open Backup Services Application Programmer's Interface (XBSA). It connects to either the Informix Storage Manager or another XBSA-compliant storage manager that provides device and storage management functionality.

For complete information about ON-Bar, see the *[Backup and Restore Guide](#page-0-0)*.

#### **Informix Storage Manager**

The Informix Storage Manager (ISM) lets you connect an Informix database server to storage devices for backup and restore operations. ISM also manages backup media. ISM has two main components: the ISM server for data backup and recovery, and the ISM administrator program for management and configuration of the ISM server, storage media, and devices.

ISM works with ON-Bar to perform the following tasks:

- Provide complete media management for all ON-Bar backups and restores
- Track the location of all backup data and move backup data through a managed life cycle
- Provide complete disaster recovery protection for a database server instance

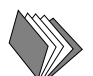

<span id="page-58-0"></span>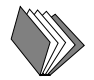

For complete information about ISM, see the *[Informix Storage Manager](#page-0-0) [Administrator's Guide](#page-0-0)*.

#### **Tools That You Cannot Use for Recovery**

You cannot use data-migration utilities such as **onunload** or **dbexport** as a substitute for a database server archive. None of the data-migration utilities are coordinated with the information stored in the logical-log files and, unlike archives, they do not save a copy of system-overhead information important to the database server.

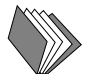

For information about data-migration utilities, see the *[Informix Migration](#page-0-0) [Guide](#page-0-0)*.

## **Database Support**

Informix Dynamic Server supports the following types of databases:

- ANSI compliant
- Distributed
- Distributed on multiple vendor servers
- Dimensional (data warehouse)

#### **ANSI-Compliant Databases**

Informix Dynamic Server supports ANSI-compliant databases. An ANSIcompliant database enforces ANSI requirements, such as implicit transactions and required ownership, that are not enforced in databases that are not ANSI compliant.

You must decide whether you want any of the databases to be ANSI compliant before you connect to a database server. ANSI-compliant databases and databases that are not ANSI-compliant differ in the following areas:

- Transaction processing
- Transaction logging
- Owner naming
- <span id="page-59-0"></span>Privileges on and access to objects
- Default isolation level
- Character and decimal data types
- **Escape characters**
- Cursor behavior
- SQLCODE of the SQL Communications Area (SQLCA)
- Valid SQL statements
- Synonym behavior
- Data recovery
- Portability

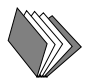

For information about ANSI-compliant databases, see the *[Informix Guide to](#page-0-0) [Database Design and Implementation](#page-0-0)* and the *Informix Guide to SQL* set of manuals.

#### **Distributed Databases**

Informix Dynamic Server provides distributed database processing capabilities that let you query and update more than one database across multiple database servers within a single transaction. A *transaction* is a collection of SQL statements that is treated as a single unit of work.

A *distributed database* has information in several databases. The data can be maintained by a variety of database servers and located on computers that use different operating systems and communication networks. [Figure 2-1 on](#page-60-0) [page 2-17](#page-60-0) shows the configuration of a distributed database, which includes databases maintained by multiple Informix database servers.

<span id="page-60-0"></span>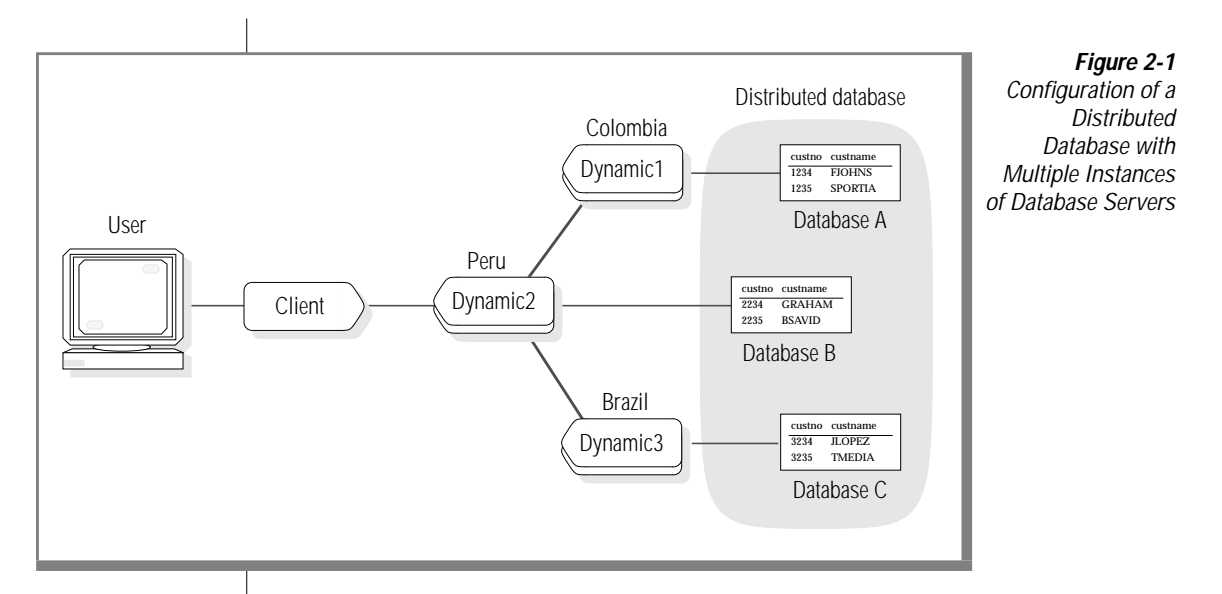

Distributed databases are useful because operations that use databases are often distributed into separate pieces, either organizationally, geographically, or both. A distributed database provides the following advantages:

- Local data can be kept where it is most easily maintained and most frequently used.
- Data from remote sites is available to all users.
- Duplicate copies can be maintained in case one database server crashes.

A distributed database system has the following disadvantages:

- Management of the distributed database server is more involved than management of a single-host system.
- Network access is often slower than local access.

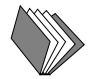

For information on transaction concepts, see the *[Informix Guide to SQL:](#page-0-0) [Tutorial](#page-0-0)*.

#### <span id="page-61-0"></span>**UNIX**

#### **Databases Distributed Across Multiple Vendor Servers**

TP/XA is a library of functions that lets an Informix database server act as a resource manager in a distributed transaction-processing (DTP) environment. The TP/XA library is installed as part of INFORMIX-ESQL/C to facilitate communication between a third-party transaction manager and Informix Dynamic Server.

You can use Informix database servers with the TP/XA library to create global transactions that span multiple computers and even multiple XA-compliant database servers from different vendors. TP/XA lets you use databasemanagement systems from multiple vendors to store and access your data.

You might want to use the TP/XA feature when your database environment has the following characteristics:

- Data is distributed across multivendor databases.
- Transactions include Informix and non-Informix data.

The TP/XA library and DTP environment adhere to the XA interface specification developed by the X/Open Company to support large-scale, highperformance, on-line transaction-processing applications.

For more information, see the *[TP/XA Programmer's Manual](#page-0-0)*.

#### **Dimensional Databases**

Informix Dynamic Server supports the concept of *data warehousing*. This typically involves a dimensional database that contains large stores of historical data.

Informix Dynamic Server, Workgroup and Developer Editions, do not support dimensional databases or data warehousing. ♦

A dimensional database is optimized for data retrieval and analysis. The data is stored as a series of snapshots, in which each record represents data at a specific point in time.

A data warehouse integrates and transforms the data that it retrieves before it is loaded into the warehouse. A primary advantage of a data warehouse is that it provides easy access to, and analysis of, vast stores of information.

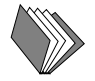

**W/D**

A data-warehousing environment can store data in one of the following forms:

■ Data warehouse

A data warehouse is a database that is optimized for data retrieval. Data is not stored at the transaction level; some level of data is summarized. A data warehouse provides a decision-support environment in which you can evaluate the performance of an entire enterprise over time.

■ Data mart

A data mart is a subset of a data warehouse that is stored in a smaller database. It is oriented toward a specific purpose or subject rather than enterprise-wide strategic planning. It can contain operational data, summarized data, spatial data, or metadata.

■ Operational data store

An operational data store is a subject-oriented system for decision making that is optimized for looking up one or two records at a time. It is a hybrid form of data warehouse that contains timely, current, integrated information that typically is of a higher level granularity than the transaction. This data can serve as the common source of data for data warehouses.

■ Repository

A repository is a system that combines multiple data sources into one normalized database. The records in a repository are updated frequently. Data stored in a repository is operational rather than historical and might be used for specific decision-support queries.

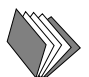

For details of how to plan a database, build and implement a traditional relational database or dimensional database (data warehousing), and work with data types and fragmentation, see the *[Informix Guide to Database Design](#page-0-0) [and Implementation](#page-0-0)*.

#### <span id="page-63-0"></span>**GLS**

## **Global Language Support (GLS)**

Informix Version 7.3 products include the Global Language Support (GLS) feature. The GLS feature lets the database server handle different languages, cultural conventions, and code sets through the use of different locales. A GLS locale is an environment that has defined conventions for a particular language or culture. See ["Assumptions About Your Locale" on page 5](#page-10-0) of the Introduction.

GLS provides support for the following language-related items:

- Collation order of characters
- Definition of uppercase and lowercase conventions
- Non-ASCII characters, including multibyte characters
- Culture-specific formatting for numeric, monetary, date, and time values

With GLS support, the database server does not need to specify how to process culture-specific information directly because this information resides in a GLS locale. When the database server needs culture-specific information, it makes a call to the GLS library. The GLS library, in turn, accesses the GLS locale and returns the information to the Informix product.

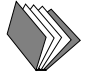

For complete information about the GLS feature, see the *[Informix Guide to GLS](#page-0-0) [Functionality](#page-0-0)*.

## <span id="page-64-0"></span>**Other Database Server Features**

This section outlines a number of other features that Informix database servers share. Most of the features discussed involve the use of SQL statements.

#### **Locking**

*Locking* is the process of temporarily limiting access to an object (database, table, page, or row) to prevent conflicting interactions among concurrent processes. When you write applications, be aware of how the database server handles the following locking issues:

- Database locking
- Table locking
- Page and row locking
- Lock mode
- Shared locks
- Waiting for locks

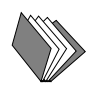

For information on the SQL statements that you use for locking, see the *[Informix Guide to SQL: Syntax](#page-0-0)*. For general locking information, see the *[Informix Guide to SQL: Tutorial](#page-0-0)*.

#### **Isolation Level**

*Isolation level* refers to the level of independence among multiple users when they attempt to access common data. The isolation level relates specifically to the locking strategy that you can use for read-only SQL requests. The default isolation level is Read Committed, unless the database is ANSI-compliant, in which case the default is Serializable.

Informix database servers support the SET TRANSACTION statement for databases that use transaction logging. When you use this option, you can set the isolation level to Read Uncommitted, Read Committed, Repeatable Read, and Serializable.

<span id="page-65-0"></span>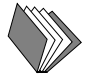

For information about isolation levels, see the description of the SET TRANS-ACTION statement in the *[Informix Guide to SQL: Syntax](#page-0-0)* and the *[Informix Guide](#page-0-0) [to SQL: Tutorial](#page-0-0)*.

#### **Transaction Logging**

The database server supports buffered logging and lets you switch between buffered and unbuffered logging with the SET LOG statement. *Buffered logging* holds transactions in memory until the buffer is full, regardless of when the transaction is committed or rolled back. You can also choose to log or not to log data.

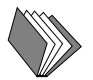

For information on the SET LOG statement, see the *[Informix Guide to SQL:](#page-0-0) [Syntax](#page-0-0)*. For information about buffered and unbuffered logging, see the *[Administrator's Guide](#page-0-0)*.

#### **Rolling Back Statements in a Transaction**

A *roll back* is a process that reverses an action or series of actions on a database. If you have not yet issued a COMMIT WORK statement for a transaction, the ROLLBACK WORK statement lets you undo any changes that occurred since the beginning of that transaction. You can roll back any statement.

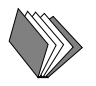

For a list of data definition statements, see the *[Informix Guide to SQL: Syntax](#page-0-0)*. For a general discussion of transactions, see the *[Informix Guide to SQL:](#page-0-0) [Tutorial](#page-0-0)*. For a description of the COMMIT WORK and ROLLBACK WORK statements, see the *[Informix Guide to SQL: Syntax](#page-0-0)*.

#### **Role Separation**

*Role separation* is an option that lets users perform different administrative tasks. Role separation is based on the principle of separation of duties, which can reduce security risks by providing a checks-and-balances mechanism in the system. For example, the person who determines what to audit should be different from the person who monitors the audit trail, and both of these users should be different from the person who is responsible for the operations of the database server.

#### **W/D**

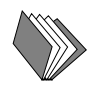

Informix Dynamic Server, Workgroup and Developer Editions, do not support role separation. ♦

For information on role separation, see the *[Trusted Facility Manual](#page-0-0)* and the description of the CREATE ROLE statement in the *[Informix Guide to SQL:](#page-0-0) [Syntax](#page-0-0)*.

#### **Chapter**

## **Getting Up and Running with the Database Server**

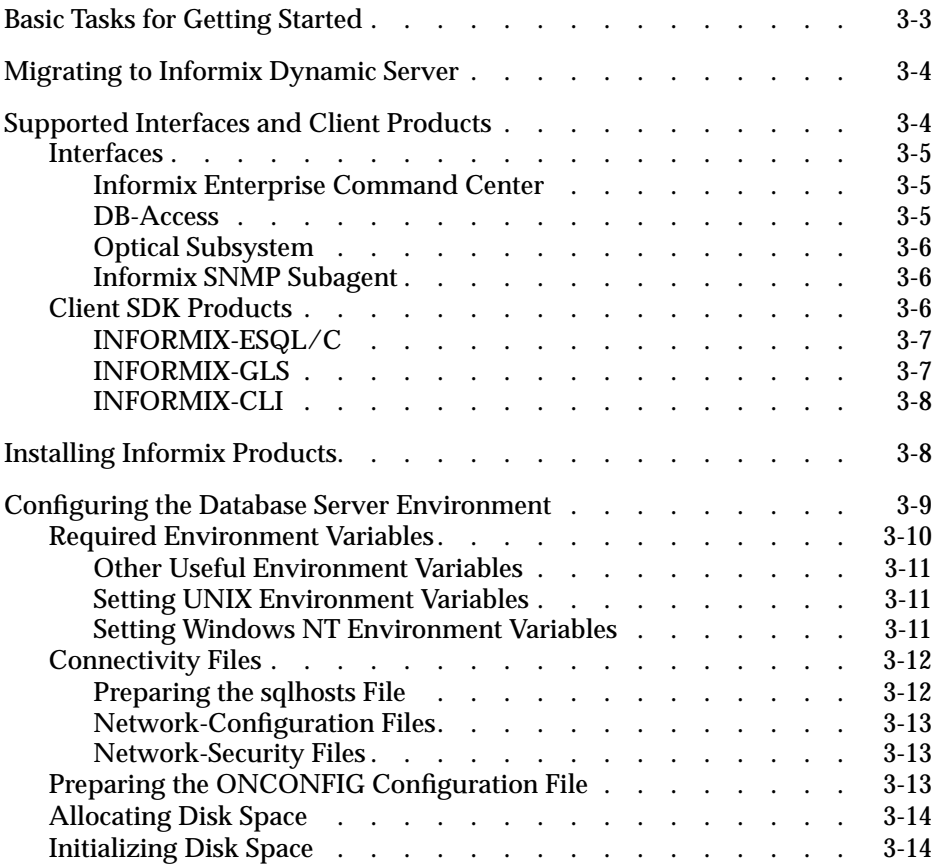

# **3**

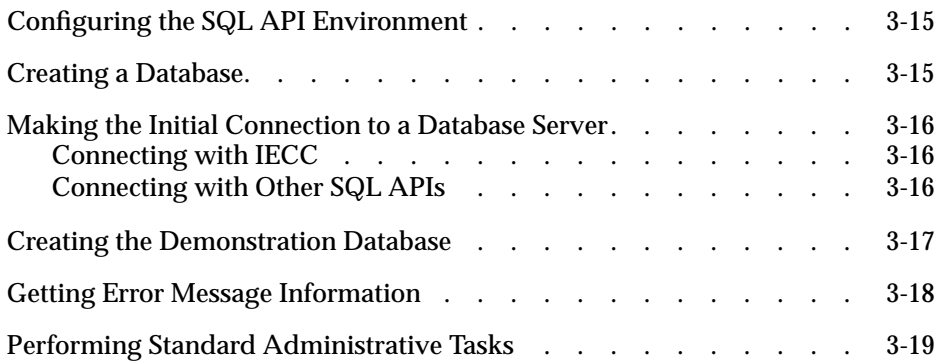

<span id="page-70-0"></span>This chapter provides information to help you get Informix Dynamic Server and Informix Dynamic Server, Workgroup and Developer Editions, up and running.

#### **Basic Tasks for Getting Started**

Perform the following tasks to bring up Informix Dynamic Server successfully:

- Migrate to Informix Dynamic Server, Version 7.3, (if needed) [\(page 3-4\)](#page-71-0)
- Check client/server compatibility [\(page 3-4](#page-71-0))
- Install Informix products [\(page 3-8\)](#page-75-0)
- Configure the environment
	- ❑ Set required environment variables [\(page 3-10](#page-77-0))
	- ❑ Prepare connectivity files [\(page 3-12](#page-79-0))
	- ❑ Prepare the configuration file ([page 3-13](#page-80-0))
	- ❑ Allocate and initialize disk space [\(page 3-14](#page-81-0))
- Configure a client (SQL API) environment [\(page 3-15\)](#page-82-0)
- Choose a database type ([page 3-15\)](#page-82-0)
- Connect to the database server [\(page 3-16\)](#page-83-0)
- Create the demonstration database ([page 3-17\)](#page-84-0)
- Get error message information [\(page 3-18](#page-85-0))
- Perform administrative tasks [\(page 3-19](#page-86-0))

## **Migrating to Informix Dynamic Server**

<span id="page-71-0"></span>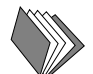

If you migrate to Informix Dynamic Server, Version 7.3, from an earlier version of the database server, start with the information provided in the *[Informix Migration Guide](#page-0-0)*.

## **Supported Interfaces and Client Products**

This section discusses the following Informix interfaces and client products that Informix Dynamic Server, Version 7.3, supports:

- **Interfaces** 
	- ❑ Informix Enterprise Command Center
	- ❑ DB-Access
	- ❑ Optical Subsystem
	- ❑ Informix SNMP subagent
- SQL API and client products
	- ❑ INFORMIX-ESQL/C
	- ❑ INFORMIX-GLS
	- ❑ INFORMIX-CLI

Other Informix products such as the High-Performance Loader (HPL), Informix Storage Manager (ISM), and database server utilities, are discussed in [Chapter 2.](#page-44-0) Informix Dynamic Server and Informix Dynamic Server, Workgroup and Developer Editions, also might support additional development tools that are not described in this manual.

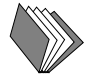

For information about specific versions of (or platforms for) products that Informix Dynamic Server supports, see the on-line Release Notes for Windows NT environments, or the on-line Release Notes and Machine Notes files for UNIX environments. See also the manual for the client product or SQL API that you want to use, or the INFORMIX-Client Software Developer's Kit or Admin Kit documentation for the specific group of products.
## <span id="page-72-0"></span>**Interfaces**

Informix Dynamic Server supports the interfaces that are listed in this section.

### **Informix Enterprise Command Center**

Informix Enterprise Command Center (IECC) runs on Windows 95 or Windows NT. IECC provides a graphical interface that allows the administrator to configure, connect to, control, and monitor the status of the database server. IECC simplifies the process of database server administration and automates common administrative functions. Administrators can perform the following tasks with IECC:

- Configure and bring on-line new database servers
- Create storage areas for new database servers
- Change the mode of database servers
- Back up and restore data
- Monitor query performance
- Monitor database server status

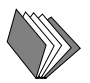

For complete information on how to install and use IECC, see the IECC on-line Help feature. See also the *[Informix Enterprise Command Center Installation](#page-0-0) [Guide](#page-0-0)* and the *[Informix Enterprise Command Center User Guide](#page-0-0)*.

## **DB-Access**

DB-Access is a menu-driven utility that is included with Informix database servers. DB-Access lets you connect to the database server and access, modify, and retrieve information. Use DB-Access menus and screens to access and manipulate the data in a relational database and perform a variety of datamanagement tasks such as organizing, storing, retrieving, and viewing data.

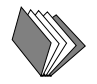

For information about DB-Access, see the *[DB-Access User Manual](#page-0-0)*.

### <span id="page-73-0"></span>**Optical Subsystem**

The optical storage subsystem supports the storage of TEXT and BYTE data on optical platters known as WORM optical media. It includes a specific set of SQL statements that support the storage and retrieval of data to and from the optical storage subsystem.

Informix Dynamic Server, Workgroup and Developer Editions, do not support the Optical Subsystem. ♦

For information about the Optical Subsystem, see the *[Guide to the Optical](#page-0-0) [Subsystem](#page-0-0)*.

### **Informix SNMP Subagent**

Simple Network Management Protocol (SNMP) is a published, open standard for network management. The Informix SNMP subagent lets hardware and software components on networks provide information to network administrators. The administrators use the information to manage and monitor applications, database servers, and systems on networks.

For complete information, see the *[Informix SNMP Subagent Guide](#page-0-0)*.

## **Client SDK Products**

The Informix Client SDK provides several application-programming interfaces that you can use to develop applications for Informix database servers. These APIs let developers write applications in the language with which they are familiar, such as ESQL, C, C++, and Java. INFORMIX-Connect contains the runtime libraries of the APIs in the Client SDK.

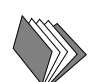

### <span id="page-74-0"></span>**INFORMIX-ESQL/C**

INFORMIX-ESQL/C lets programmers embed SQL statements directly into a C program. ESQL/C contains:

- ESQL/C libraries of C functions, which provide access to the database server
- ESQL/C header files, which provide definitions for the data structures, constants, and macros useful to the ESQL/C program
- **esql**, a command that manages the source-code processing to convert a C file that contains SQL statements into an object file

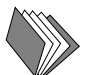

The *[INFORMIX-ESQL/C Programmer's Manual](#page-0-0)* is a complete guide to the features that make up the Informix implementation of embedded SQL for C.

## **INFORMIX-GLS**

The INFORMIX-GLS application-programming interface lets ESQL/C programmers develop internationalized applications with a C-language interface. It accesses GLS locales to obtain culture-specific information. Use INFORMIX-GLS to write or change programs to handle different languages, cultural conventions, and code sets. For information on the GLS feature, see ["Global Language Support \(GLS\)" on page 2-20.](#page-63-0)

INFORMIX-GLS provides procedures, macros, and functions to:

- process single-byte, multibyte, and wide characters and strings.
	- ❑ String-processing operations include string traversal, concatenation, copying, and character searching.
	- ❑ Character-processing operations include character classification, case conversion, code-set conversion, and character comparison.
- convert date, time, monetary, and number values from and to localespecific data formats.

The INFORMIX-GLS library supports conversion of a locale-specific string to its internal database representation and formatting of an internal database representation to a locale-specific string.

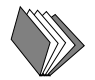

The *[INFORMIX-GLS Programmer's Manual](#page-0-0)* is a complete guide to the features that make up the INFORMIX-GLS API.

## <span id="page-75-0"></span>**INFORMIX-CLI**

INFORMIX-CLI is the Informix implementation of the Microsoft Open Database Connectivity (ODBC) standard. INFORMIX-CLI is a Call Level Interface that supports SQL statements with a library of C functions. An application calls these functions to implement ODBC functionality. Use the INFORMIX-CLI application programming interface (API) to access an Informix database and interact with an Informix database server.

INFORMIX-CLI consists of the following parts:

The INFORMIX-CLI libraries

These libraries provide the functions and values for the INFORMIX-CLI API.

■ A driver manager

A driver manager provides an interface between an INFORMIX-CLI application and the INFORMIX-CLI driver. It also checks parameters and transitions.

■ The INFORMIX-CLI driver

The driver provides an interface between a data source and either a driver manager or an application, depending on whether the system architecture includes a driver manager. If a driver manager is not included, the INFORMIX-CLI driver performs the driver manager functions.

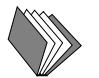

The *[INFORMIX-CLI Programmer's Manual](#page-0-0)* is a user guide and reference manual for the features that make up the API.

## **Installing Informix Products**

You can install Informix database servers and client products on a hardware configuration that runs on a UNIX operating system or in a Windows environment.

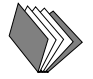

For information about platform-specific requirements, refer to the on-line Machine Notes for your UNIX platform. For information about installing a database server or other Informix product in a UNIX or Windows environment, see the *[Installation Guide](#page-0-0)* for the product or environment.

<span id="page-76-0"></span>To install a database server or other Informix product, you must prepare the UNIX or Windows environment, load the product files supplied by Informix onto your computer, and run an installation script (UNIX) or follow instructions in the windowing environment (such as Windows NT) to correctly set up the product files.

If you install more than one Informix product, complete all installation procedures for one product before you start to install the next product. Do not load the files from another Informix product onto your computer until you complete the current installation.

If you want to preserve product files of earlier versions, you must create separate directories for each version of your Informix products. You must set the **INFORMIXDIR** environment variable to the appropriate directory name for the version that you want to access.

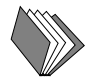

For information about the **INFORMIXDIR** environment variable, see the *[Administrator's Guide](#page-0-0)* and the *[Informix Guide to SQL: Reference](#page-0-0)*. For information on memory and disk space requirements for installation as well as the product installation order, see the *[Installation Guide](#page-0-0)*.

## **Configuring the Database Server Environment**

After you install the database server, you can configure the database server environment. *Configuration* refers to setting specific parameters that affect data processing in the client/server environment.

You must configure your database server environment before you can connect a client application with a database server. The following list identifies the basic configuration requirements:

- Set environment variables
- Prepare the **sqlhosts** information in the file or registry
- Prepare the ONCONFIG file
- Allocate disk space
- Initialize disk space

For a full discussion of requirements, see the *[Administrator's Guide](#page-0-0)*.

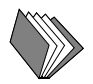

## <span id="page-77-0"></span>**Required Environment Variables**

The following table shows the minimum environment variables that Informix database servers use. The environment variables described in this section must be set before an Informix client application can connect with the database server.

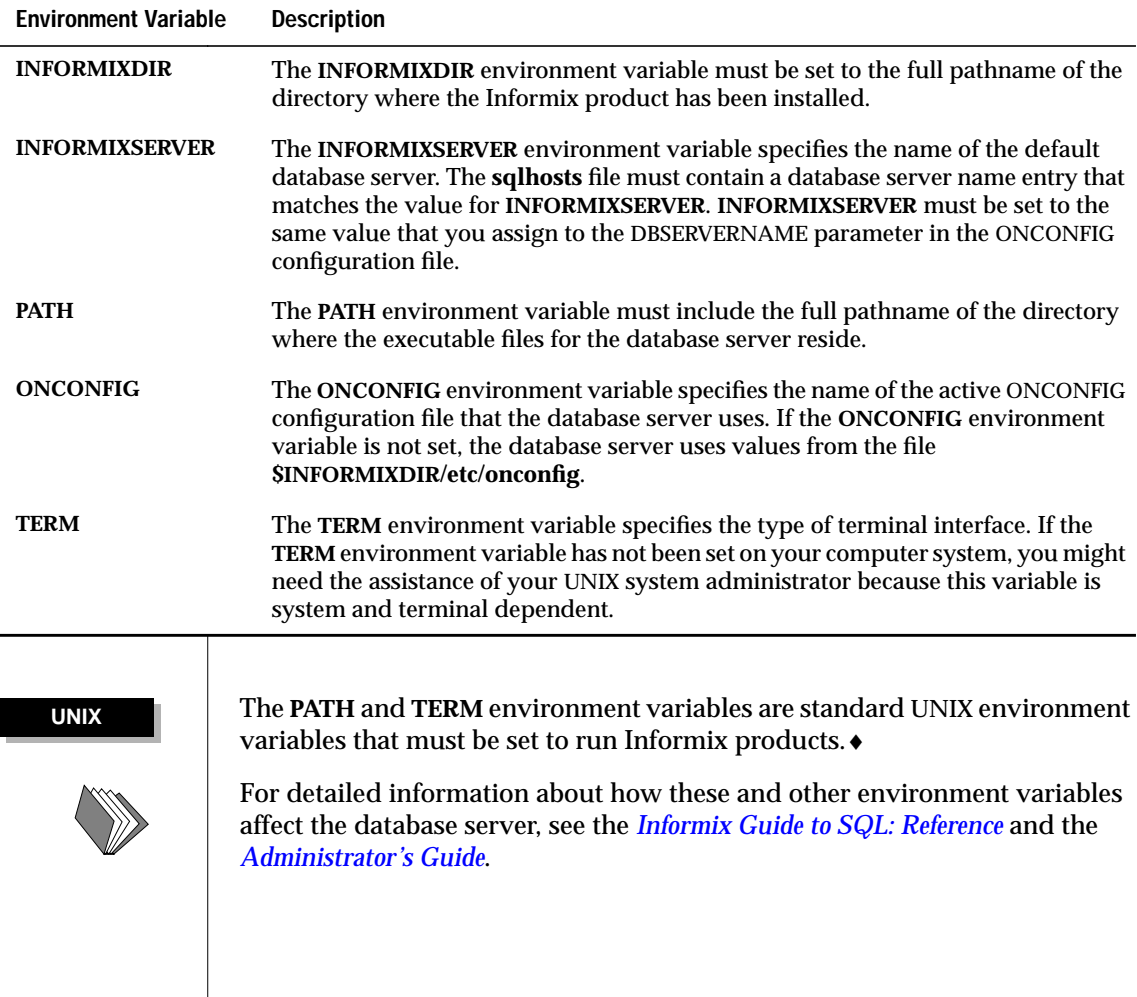

### <span id="page-78-0"></span>**Other Useful Environment Variables**

Additional environment variables let you work with the Global Language Support (GLS) feature. These include:

- ✮ **CLIENT\_LOCALE**
- ✮ **DB\_LOCALE**
- ✮ **SERVER\_LOCALE**

Other environment variables let you work with the client:

✮ **INFORMIXTERM**

✮ **TERMINFO** ♦

For detailed information about GLS environment variables, see the *[Informix](#page-0-0) [Guide to GLS Functionality](#page-0-0)*. For information on how setting certain environment variables can affect performance, see the *[Performance Guide](#page-0-0)*.

### **Setting UNIX Environment Variables**

Set UNIX environment variables in one of the following ways:

- At the system prompt
- In an environment-configuration file
- In your **.profile** or **.login** file

You can check the validity of environment variable settings with the **chkenv** utility.

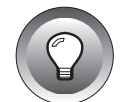

**Tip:** *Informix recommends that you set the environment variables in the appropriate start-up file for your shell.*

**WIN NT**

## **Setting Windows NT Environment Variables**

Depending on the application, you can set Windows NT environment variables in one of the following ways:

- In the Windows NT registry
- In an **autoexec.bat** file
- With a system applet

<span id="page-79-0"></span>Modify entries in the registry with the **regedt32.exe** Registry Editor.

The installation procedure prepares a file, **setenv.cmd**, that sets the environment variables to their correct values. The **setenv.cmd** file is stored in the **%INFORMIXDIR%** directory. You must execute **setenv.cmd** before you can use any of the command-line utilities. If you choose **Command Line** utilities from the Informix Enterprise Command Center, the file executes for you automatically. You can also execute **setenv.cmd** from the command line.

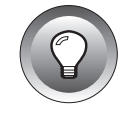

**Tip:** *Informix recommends that you set the environment variables in the appropriate start-up file for your windowing environment.*

## **Connectivity Files**

The connectivity files contain information that enables client/server communication. The following connectivity configuration files must be present for client/server connections to succeed:

- **\$INFORMIXDIR/etc/sqlhosts** file on UNIX systems (an ASCII file), or **%INFORMIXDIR%\etc\sqlhosts** in Windows NT environments (in the registry)
- Network-configuration files
- Network-security files

Of these files, the database server administrator manages only the Informix **sqlhosts** file. The other files are UNIX operating-system files that the UNIX system (or network) administrator manages.

### **Preparing the sqlhosts File**

An **sqlhosts** file must exist on each computer that has either an Informix client application or database server. If no database server resides on the computer where the client program runs, an **sqlhosts** file is required on the host computers of both the client application and the database server.

The **sqlhosts** file specifies the location of the database server and the type of connection (interface/protocol combinations) for a connection to that database server. A client application uses information in the **sqlhosts** file to establish a connection to a database server. The **sqlhosts** file must contain an entry for each type of connection to each database server on the network.

You can use the **INFORMIXSQLHOSTS** environment variable to change the location or the name of the **sqlhosts** file from the default: **\$INFORMIXDIR/etc** on UNIX and **%INFORMIXDIR%\etc** in Windows NT environments.

<span id="page-80-0"></span>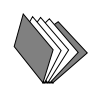

For information about the **INFORMIXSQLHOSTS** environment variable, see the *[Informix Guide to SQL: Reference](#page-0-0)*. For detailed information about how to prepare the **sqlhosts** file, refer to the *[Administrator's Guide](#page-0-0)*.

### **UNIX**

### **Network-Configuration Files**

In addition to the **sqlhosts** files, TCP/IP connections require entries in the **/etc/hosts** and **/etc/services** UNIX systems files. IPX/SPX connections also require auxiliary files. However, unlike TCP/IP, the names of the auxiliary files depend on the hardware vendor.

The network-configuration files are described in the *[Administrator's Guide](#page-0-0)* and in operating-system manuals.

### **Network-Security Files**

Informix database servers follow UNIX security requirements for making connections. Thus, the UNIX system administrator might need to make modifications to the **/etc/passwd**, **etc/hosts**, **~/.rhosts**, and other related files.

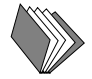

**UNIX**

The network-security files are described in the *[Administrator's Guide](#page-0-0)* and in operating-system manuals.

## **Preparing the ONCONFIG Configuration File**

The ONCONFIG configuration file contains values for global and database server-specific configuration parameters that describe the database server environment. The location of the ONCONFIG file is **\$INFORMIXDIR/etc/**\$**ONCONFIG** on UNIX systems or **%INFORMIXDIR%\etc\%ONCONFIG%** in Windows NT environments.

An **onconfig.std** file contains initial settings for the configuration parameters and serves as a template for customized configuration files. During installation, the file is loaded into **\$INFORMIXDIR/etc/onconfig.std** on UNIX systems or **%INFORMIXDIR%\etc\onconfig.std** in Windows NT environments.

You customize an ONCONFIG file to describe a specific environment. You can have several ONCONFIG files to describe different environments, such as learning, production, and development.

<span id="page-81-0"></span>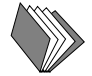

For detailed information about all configuration parameters and how to prepare the ONCONFIG file, see the *[Administrator's Guide](#page-0-0)*. For information on how configuration parameter settings can affect performance, see the *[Performance Guide](#page-0-0)*.

## **Allocating Disk Space**

Before you can initialize the database server, you must decide which type of disk space to allocate for the database server. There are two distinct types of disk space:

- Cooked file space, in which the operating system manages physical disk I/O
- Raw disk space, in which the database server manages physical disk I/O

For more information, see ["The Disk Component" on page 1-6](#page-27-0) and ["Raw](#page-33-0) [\(Unbuffered\) Disk Management" on page 1-12](#page-33-0).

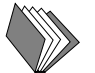

To learn more about cooked and raw space and for information about how to allocate disk space, see the *[Administrator's Guide](#page-0-0)*.

## **Initializing Disk Space**

In most cases, you initialize disk space just once for a database server. You initialize disk space when you bring the database server on-line for the first time. When the database server is in on-line mode, you can connect with it and perform all database activities.

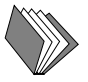

For information about how to initialize disk space, see the *[Administrator's](#page-0-0) [Guide](#page-0-0)*.

## <span id="page-82-0"></span>**Configuring the SQL API Environment**

After you install an SQL API or client product, you can configure the product environment. You must set the following environment variables on the computer on which you have installed the SQL API or client product before you can compile, link, and run the product:

- ✮ **INFORMIXDIR**
- ✮ **INFORMIXSERVER**
- ✮ **PATH**

If your client application uses a nondefault client locale or accesses a database that has a nondefault database locale, you must set the **CLIENT\_LOCALE** and **DB\_LOCALE** environment variables. ♦

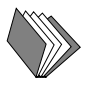

For information about environment variables that affect SQL API programs, see the *[Informix Guide to SQL: Reference](#page-0-0)*. For information about GLS environment variables and locales, see the *[Informix Guide to GLS](#page-0-0) [Functionality](#page-0-0)*.

## **Creating a Database**

When the database server is on-line, you can connect client applications and SQL APIs to it and begin to create databases. However, before any users can connect to the database server, you must take the following actions:

- Set environment variables that specify the location of the software and the name of the database server, as outlined in ["Required](#page-77-0) [Environment Variables" on page 3-10.](#page-77-0)
- Decide whether you want any of the databases to be ANSI compliant. See ["ANSI-Compliant Databases" on page 2-15](#page-58-0).

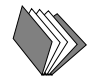

For information about ANSI-compliant databases, see the *[Informix Guide to](#page-0-0) [Database Design and Implementation](#page-0-0)*. For information about ANSI syntax in SQL statements, see the *[Informix Guide to SQL: Syntax](#page-0-0)*.

## <span id="page-83-0"></span>**Making the Initial Connection to a Database Server**

Before you can access information in a database, the client application must connect to the database server environment. You can connect a client application to Informix Dynamic Server in two main ways:

- Specify a connection option on the Informix Enterprise Command Center graphical interface.
- Issue an SQL statement in your client application.

## **Connecting with IECC**

The Informix Enterprise Command Center interface displays Informix database servers and administration tools. Select the **Informix Neighborhood** icon and then display a selection of database server icons in the window.

Before you can connect to one or more database servers, you must select the database server in the IECC window, have Informix administrative privileges on the database server, and configure the database server definitions.

Use IECC windows to specify connection options (such as how long or how often to try to connect), locate new database servers in the network, and disconnect from a database server. In addition, the IECC SQL Editor accepts the CONNECT and DISCONNECT statements.

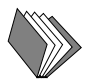

For information on how to use IECC to connect to, disconnect from, and configure definitions for database servers, see the *[Informix Enterprise](#page-0-0) [Command Center User Guide](#page-0-0)*.

## **Connecting with Other SQL APIs**

To connect to and disconnect from a database server, issue SQL statements from DB-Access or another SQL API such as INFORMIX-ESQL/C or INFORMIX-CLI. You also can use DB-Access menu and screen options to execute an existing command file or connect to a listed database server.

<span id="page-84-0"></span>The client application executes a CONNECT statement to connect to a database server or a DATABASE statement to open the database. (The CONNECT statement is preferred because it conforms with ANSI and X/Open standards, which attempt to specify uniform syntax.)

The CONNECT statement connects the application to a *database environment*, which is a database server or a database server and a database. For example, the following command connects a client application to a database server named **alaska** and opens the database named **rivers**:

```
CONNECT TO rivers@alaska
```
Use the DISCONNECT statement to terminate the connection between your client application and the database server. With ESQL/C applications, you can use the SET CONNECTION statement to reestablish an active connection and make it current. You can also use the SET CONNECTION statement to make the current connection dormant. (DB-Access does not support the SET CONNECTION statement.)

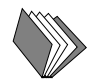

The complete syntax for the CONNECT, DATABASE, DISCONNECT, and SET CONNECTION statements is covered in the *[Informix Guide to SQL: Syntax](#page-0-0)*. For information about how to use DB-Access, INFORMIX-ESQL/C, or INFORMIX-CLI, see the *[DB-Access User Manual](#page-0-0)*, *[INFORMIX-ESQL/C](#page-0-0) [Programmer's Manual](#page-0-0)*, or *[INFORMIX-CLI Programmer's Manual](#page-0-0)*, respectively.

## **Creating the Demonstration Database**

The DB-Access utility, which is provided with your Informix database server products, includes a script that creates a demonstration database called **stores7**. Many examples that are included in your Informix documentation are based on the **stores7** demonstration database. Install the demonstration database with the **dbaccessdemo7** script that is located in the **\$INFOR-MIXDIR/bin** directory on UNIX systems or the **%INFORMIXDIR%\bin** directory in Windows NT environments.

The INFORMIX-ESQL/C product also includes a script that creates the **stores7** demonstration database. This script, called **esqlcdemo7**, is also located in one of the preceding directories, depending on your platform.

A second demonstration database, named **sales\_demo**, provides a way to work with data-warehousing concepts.

<span id="page-85-0"></span>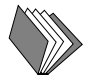

For an explanation of how to create and populate the **stores7** demonstration database, refer to the *[DB-Access User Manual](#page-0-0)*. For a description of the structure and contents of **stores7**, see the *[Informix Guide to SQL: Reference](#page-0-0)*. For information on the permissions required to use the command files, see the *[Administrator's Guide](#page-0-0)*. For information on how to work with the **sales\_demo** database, see the *[Informix Guide to Database Design and Implementation](#page-0-0)*.

## **Getting Error Message Information**

### **UNIX**

Informix software products provide text files that contain all the Informix error messages and their corrective actions. To read the error messages in the text file, Informix provides scripts that let you display error messages on the screen (**finderr**) or print formatted error messages (**rofferr**). ♦

#### **WIN NT**

To read error messages and corrective actions under Windows NT, use the **Informix Find Error** utility. To display this utility, choose **Start**➞**Programs**➞**Informix** from the Task Bar. ♦

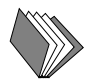

For information on the error message files and a detailed description of the **finderr** and **rofferr** scripts, see the Introduction to *Informix Error Messages* in Answers Online.

## <span id="page-86-0"></span>**Performing Standard Administrative Tasks**

The database server administrator should routinely perform the following tasks after the database server is initialized:

Check that users have set the correct environment variables.

Every user of an Informix product must have the correct environment variables set to work with the database server and client applications and, if needed, to use GLS locales.

■ Review the database server configuration parameters.

You can examine the configuration of a database server in various ways.

■ Transfer data that was created on other Informix database servers.

Use a supported unload utility and import the data to the database server. Use the High-Performance Loader if your database server supports it.

■ Warn the UNIX system administrator about **cron** jobs.

Some UNIX systems run **cron** jobs that routinely delete all files from the **/tmp** directory. ♦

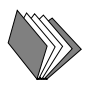

For complete information about these and other administrative tasks, see the *[Administrator's Guide](#page-0-0)*. For information about the High-Performance Loader, see the *[Guide to the High-Performance Loader](#page-0-0)*.

**UNIX**

## **Chapter**

**4**

# **Using the Documentation**

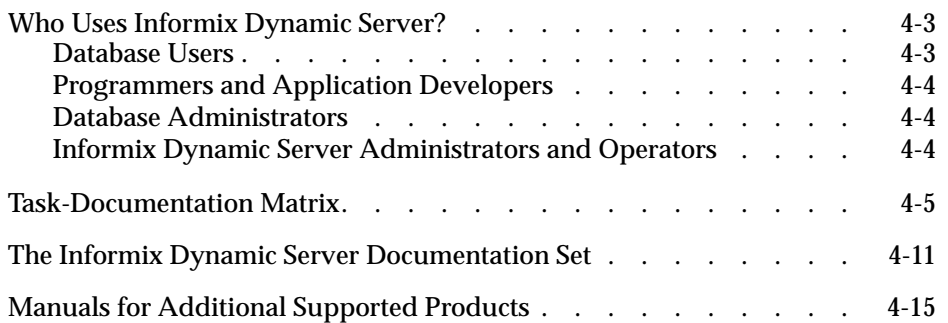

<span id="page-90-0"></span>**T**his chapter provides an overview of Informix Dynamic Server users and the tasks that each type of user is likely to perform. It includes a matrix of those tasks and where to find information throughout the Informix Dynamic Server, Version 7.3, documentation set.

This chapter also contains an alphabetical list of the manuals that are provided with the database server software and a list of the documentation for some related Informix client products.

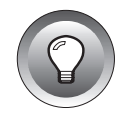

**Tip:** *See the Release Notes for current information about what products Informix Dynamic Server, Version 7.3, supports. See the Documentation Notes for additional information that postdates the manuals.*

## **Who Uses Informix Dynamic Server?**

The following major groups use Informix Dynamic Server:

- Database users
- Programmers and application developers
- Database administrators
- Informix Dynamic Server administrators and operators

## **Database Users**

If you are a database user, you access, insert, update, and manage information in databases with SQL, which is often embedded in a client application.

In [Figure 4-1 on page 4-6,](#page-93-0) look for the term **USER** in the Role column to identify database user tasks and the books that will help you complete your tasks.

## <span id="page-91-0"></span>**Programmers and Application Developers**

If you develop client applications, Informix Dynamic Server offers a number of possibilities for data management, multimedia, isolation levels, and so on. The database server integrates information objects such as scanned and digitized images, voice, graphs, facsimiles, and word-processing documents into an SQL-based relational database.

In [Figure 4-1 on page 4-6,](#page-93-0) look for the term **DEV** in the Role column to identify application developer tasks and the manuals that will help you complete your tasks.

## **Database Administrators**

If you are a database administrator (DBA), you are primarily responsible for creating and managing access control for databases. You use SQL statements to grant and revoke privileges to ensure that the correct individuals are able to perform the actions they need to and that untrained or unscrupulous users are kept from performing potentially damaging or inappropriate resourceintensive activities.

In [Figure 4-1 on page 4-6,](#page-93-0) look for the term **DBA** in the Role column to identify database administrator tasks and the manuals that will help you complete your tasks.

## **Informix Dynamic Server Administrators and Operators**

If you are an Informix Dynamic Server administrator, you are responsible for the installation, maintenance, administration, and operation of the entire database server that might manage many individual databases.

If you are an Informix Dynamic Server operator, you are responsible for backing up and restoring databases and for carrying out similar routine tasks associated with database server administration.

In [Figure 4-1 on page 4-6,](#page-93-0) look for the term **ADMIN** in the Role column to identify Informix Dynamic Server administrator tasks and the books that will help you complete your tasks. Operators will perform a subset of these tasks.

## <span id="page-92-0"></span>**Task-Documentation Matrix**

The Informix Dynamic Server task-documentation matrix in [Figure 4-1 on](#page-93-0) [page 4-6](#page-93-0) provides a quick reference to all the documentation that is provided with Version 7.3 Informix Dynamic Server and Informix Dynamic Server, Workgroup and Developer Editions. The matrix includes the following three columns:

- **If You Want To**. A task you might want to perform.
- **Manual**. The primary book that contains information to help you perform the task.
- **Role**. The person most likely to perform the task.

Use the matrix to associate specific tasks with the manuals that will help you perform the tasks. For a list of all the Informix Dynamic Server documentation, see ["The Informix Dynamic Server Documentation Set" on page 4-11](#page-98-0). <span id="page-93-0"></span> $\blacksquare$ 

 $\blacksquare$ 

### **Figure 4-1** Informix Dynamic Server Task-Documentation Matrix

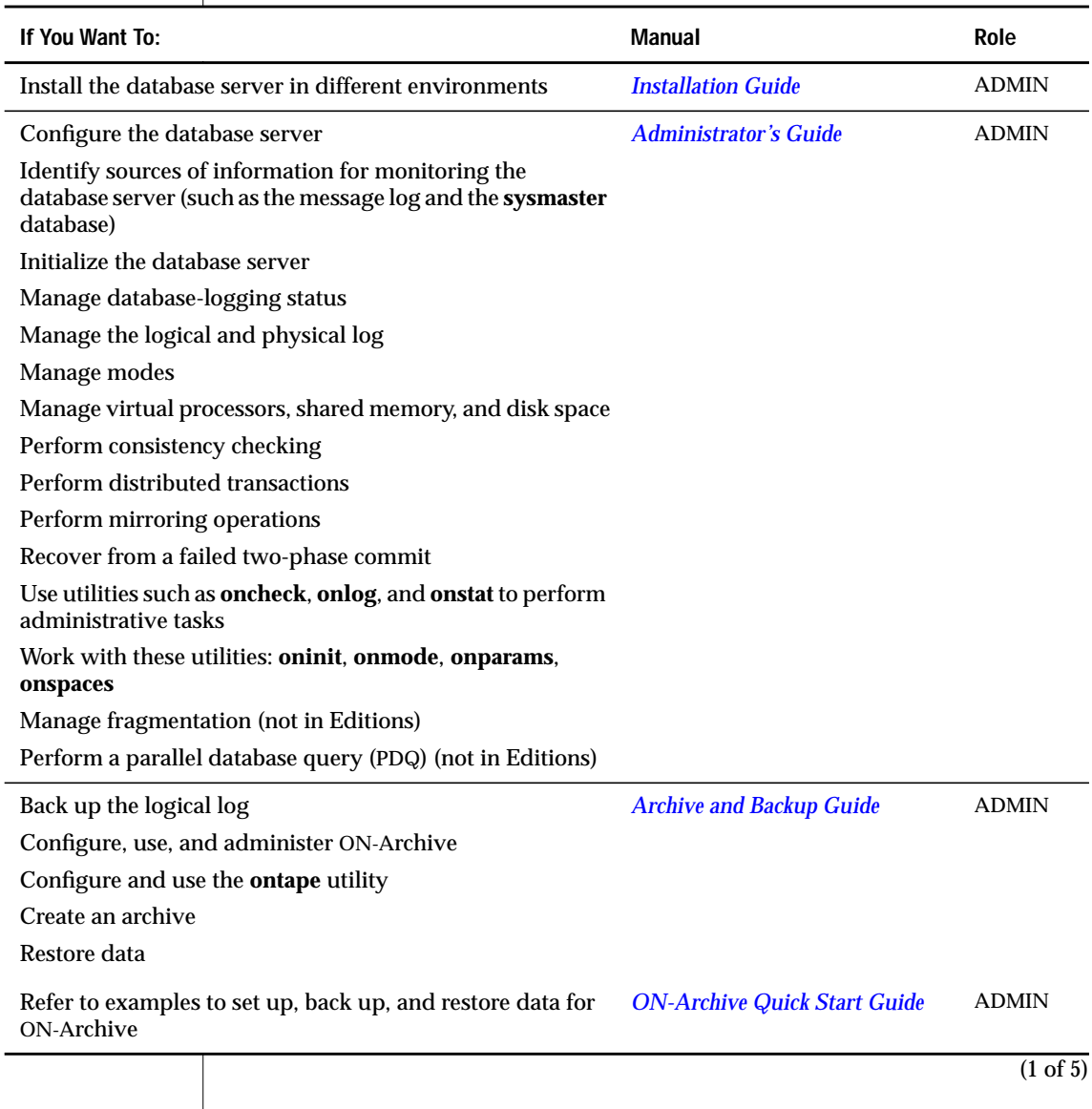

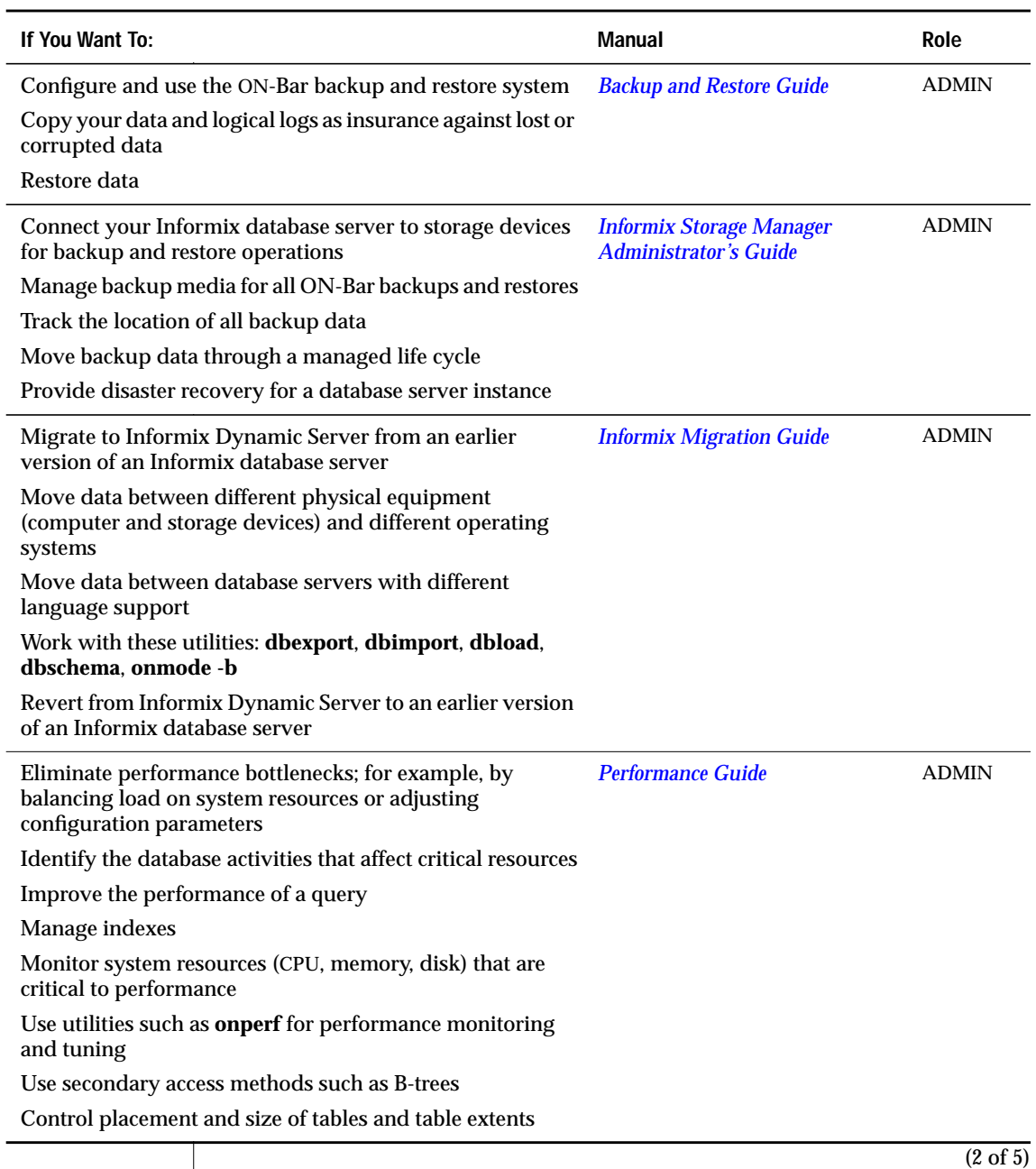

 $\overline{\phantom{a}}$ 

J.

J.

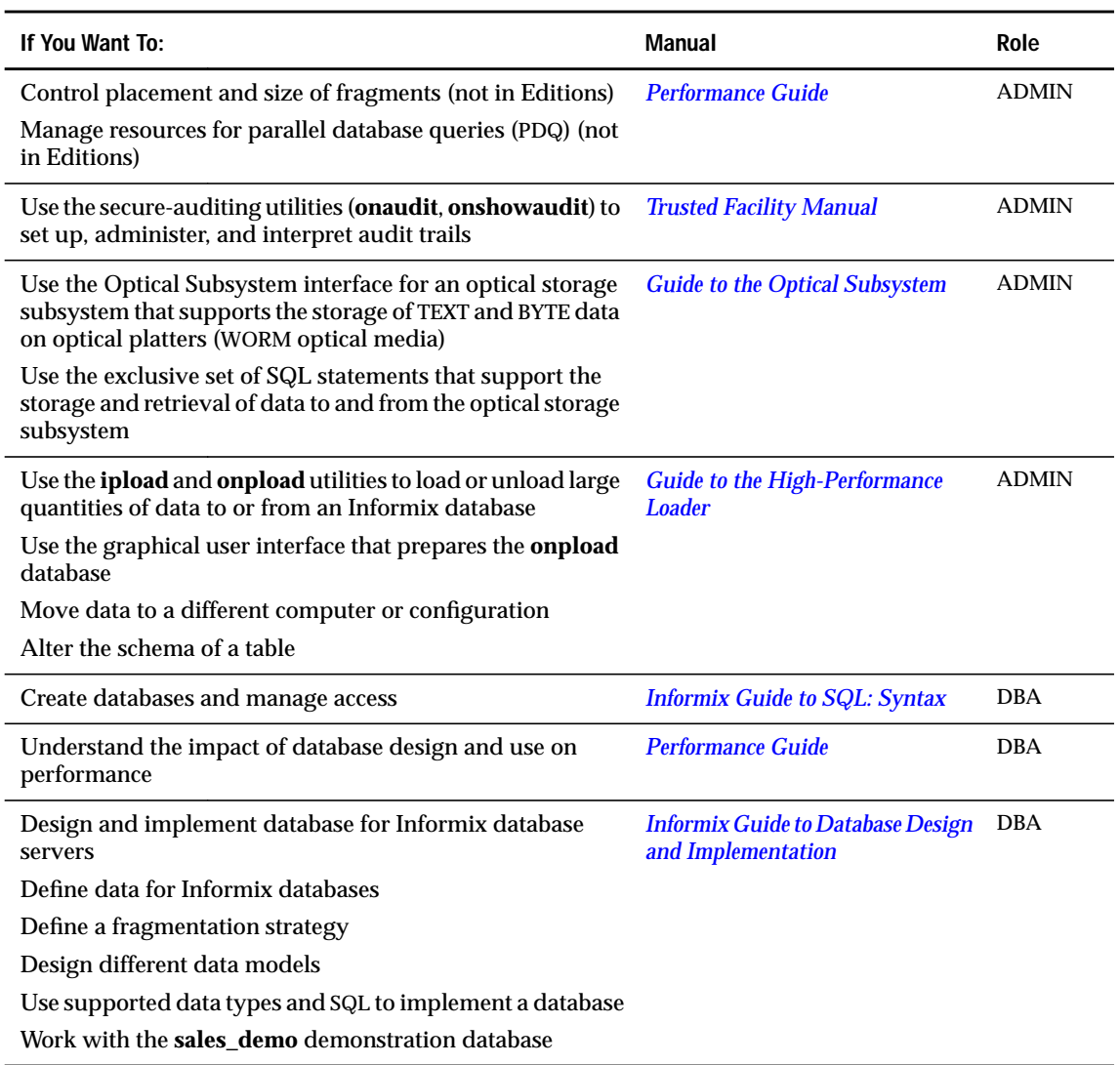

(3 of 5)

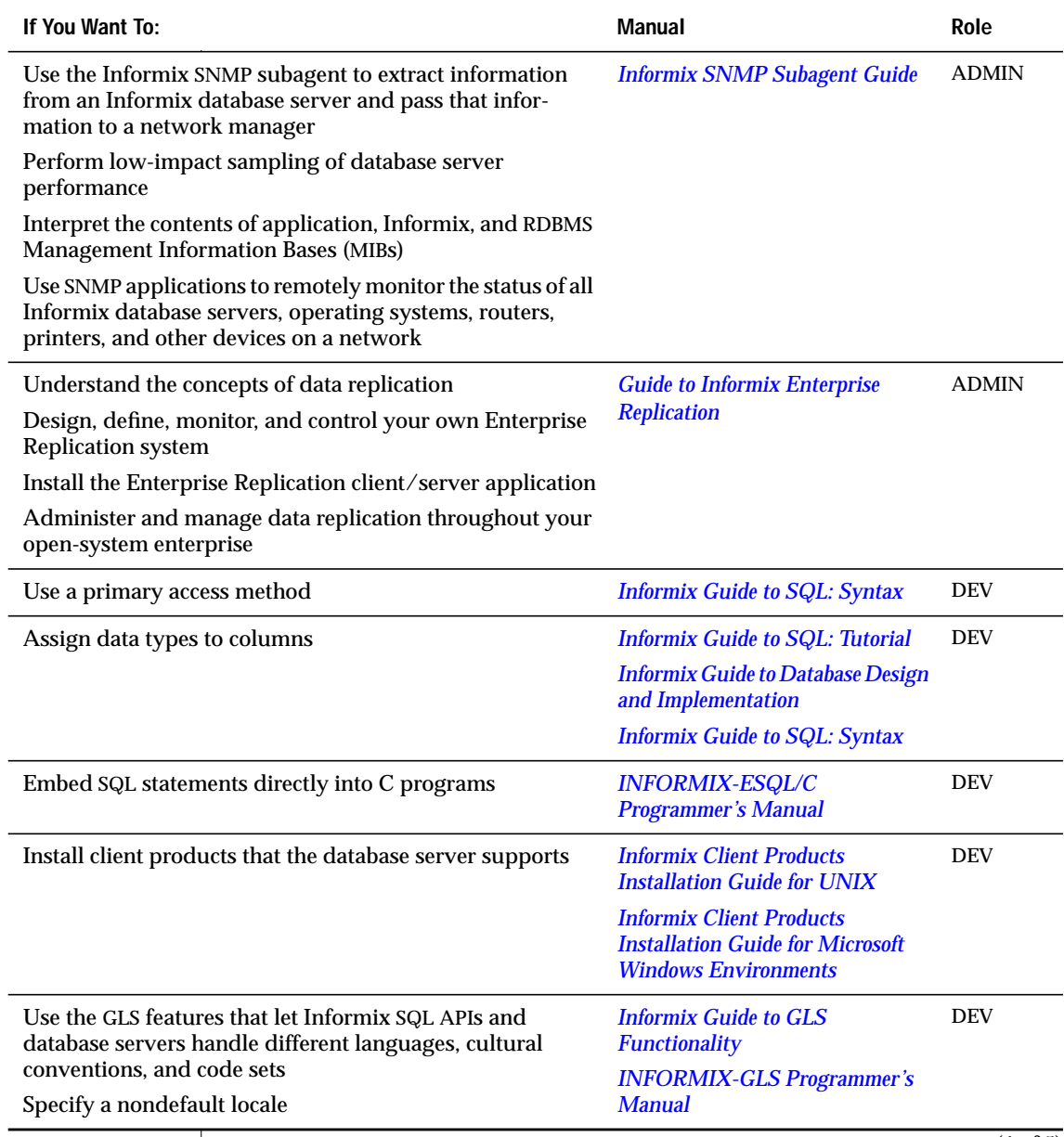

 $\overline{(4 \text{ of } 5)}$ 

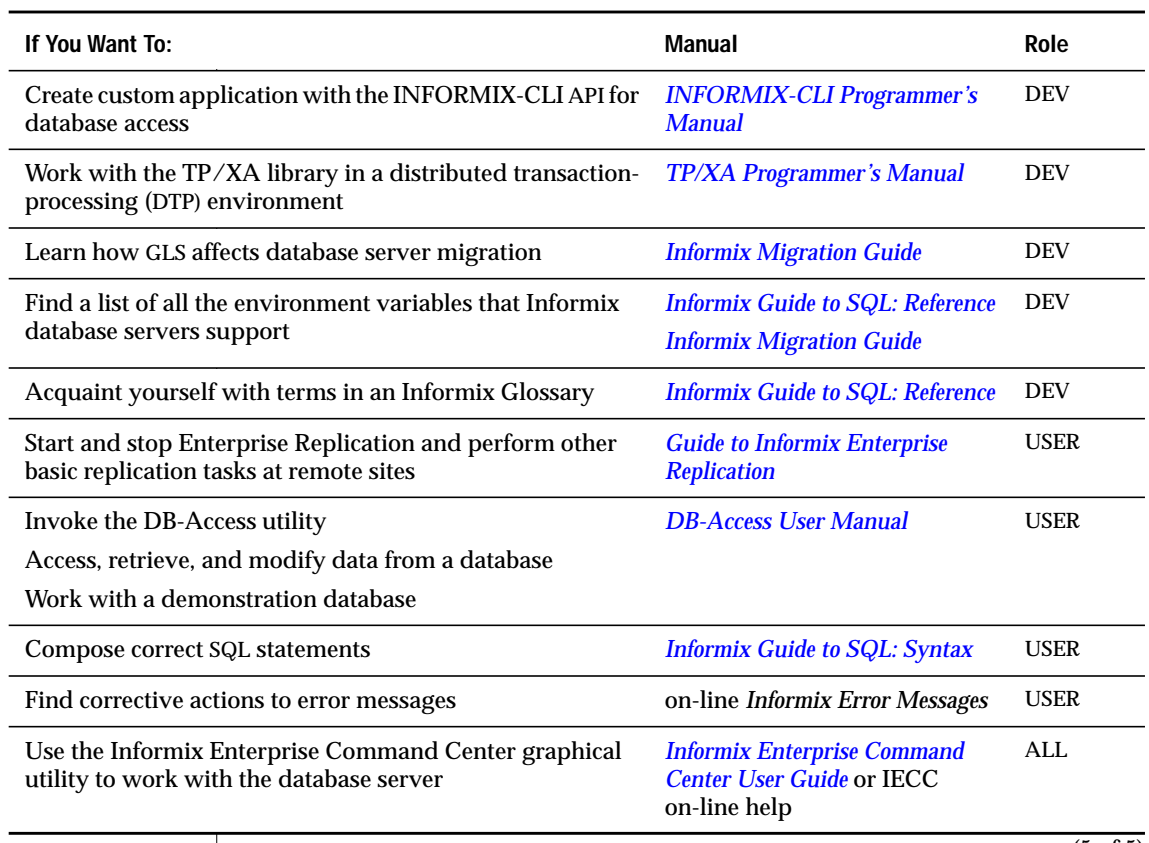

(5 of 5)

## <span id="page-98-0"></span>**The Informix Dynamic Server Documentation Set**

This section summarizes the documentation that is distributed with Informix Dynamic Server, Version 7.3. Figure 4-2 lists manuals alphabetically.

> **Figure 4-2** Manuals in the Documentation Set

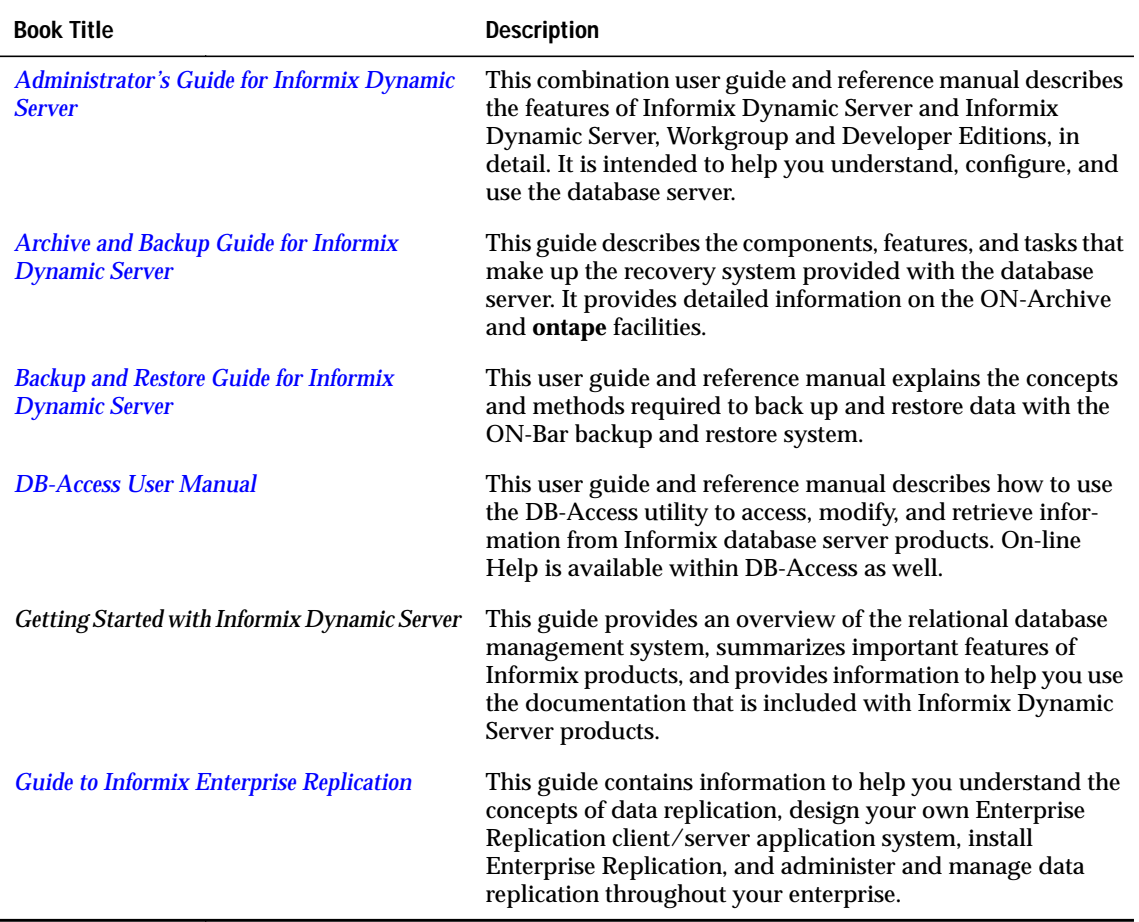

 $\overline{(1 \text{ of } 4)}$ 

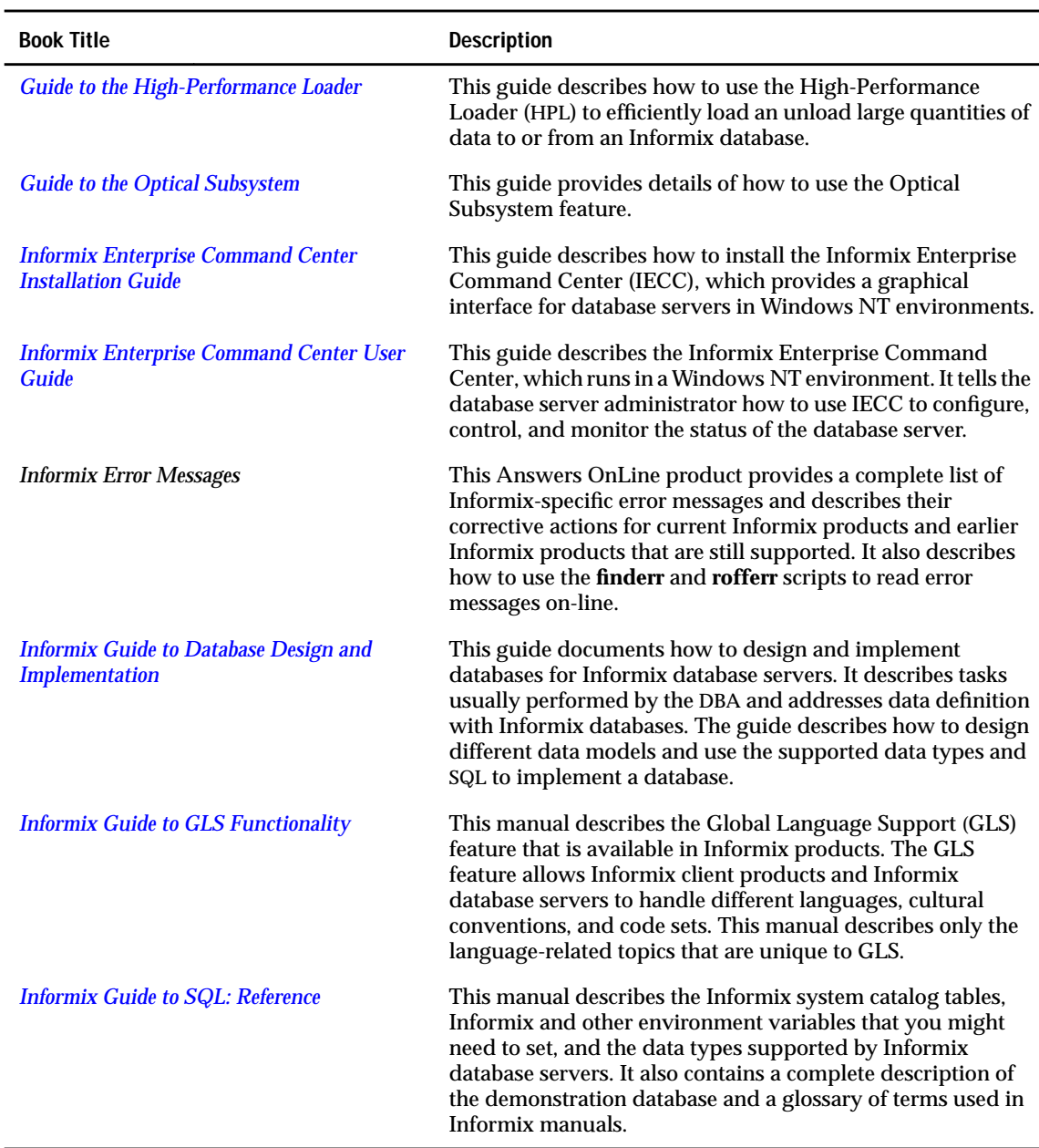

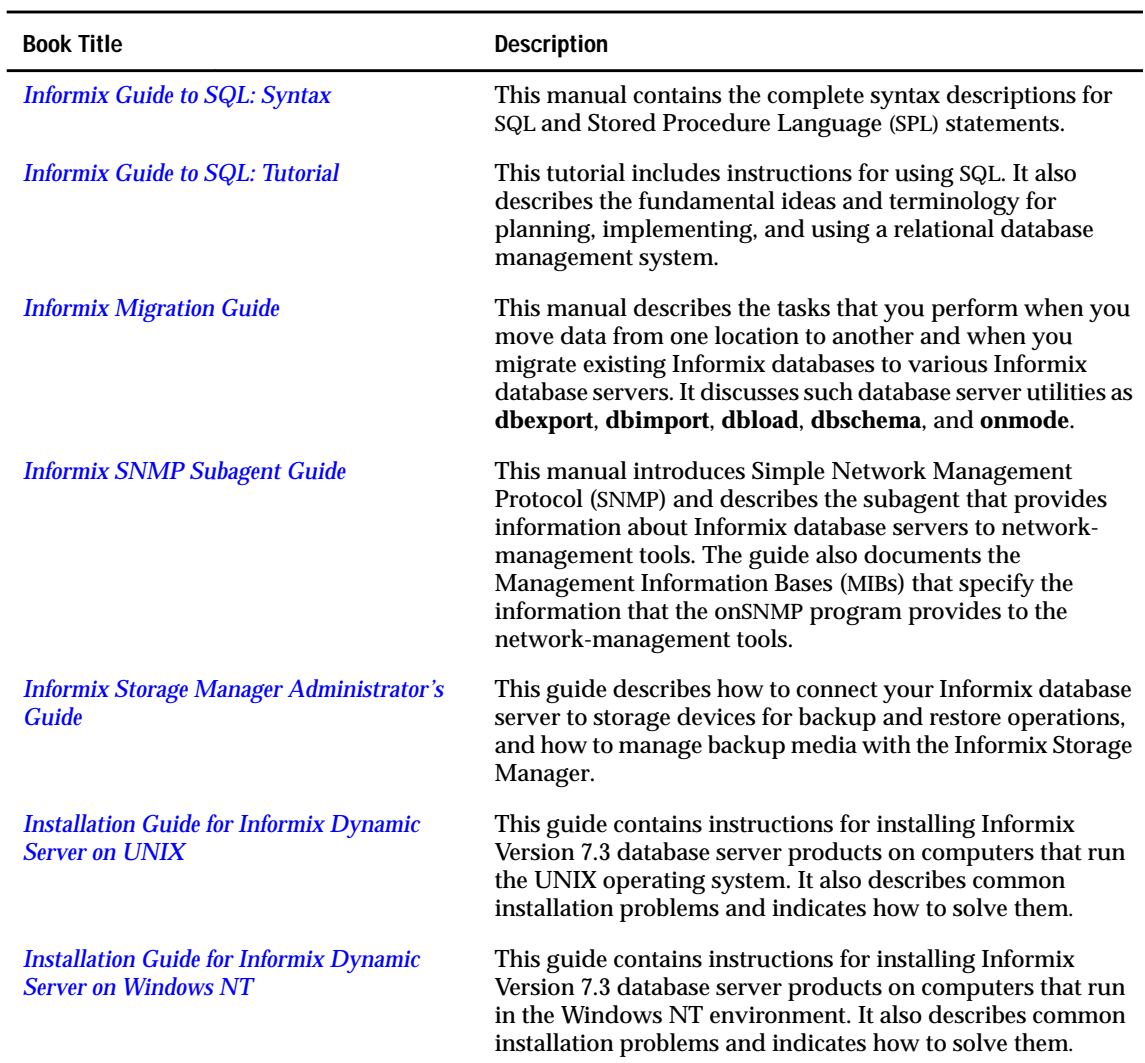

(3 of 4)

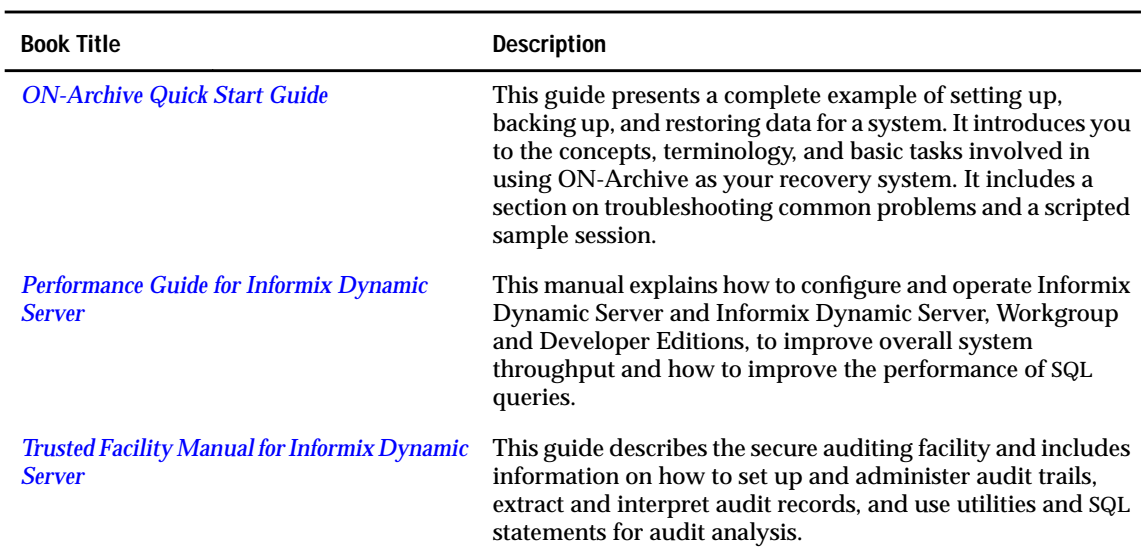

(4 of 4)

## <span id="page-102-0"></span>**Manuals for Additional Supported Products**

This section summarizes additional Informix manuals that you can use when you work with the Informix Dynamic Server, Version 7.3, software. Figure 4-3 lists manuals for Informix client products alphabetically.

**Figure 4-3**

Supplementary Manuals for Informix Dynamic Server

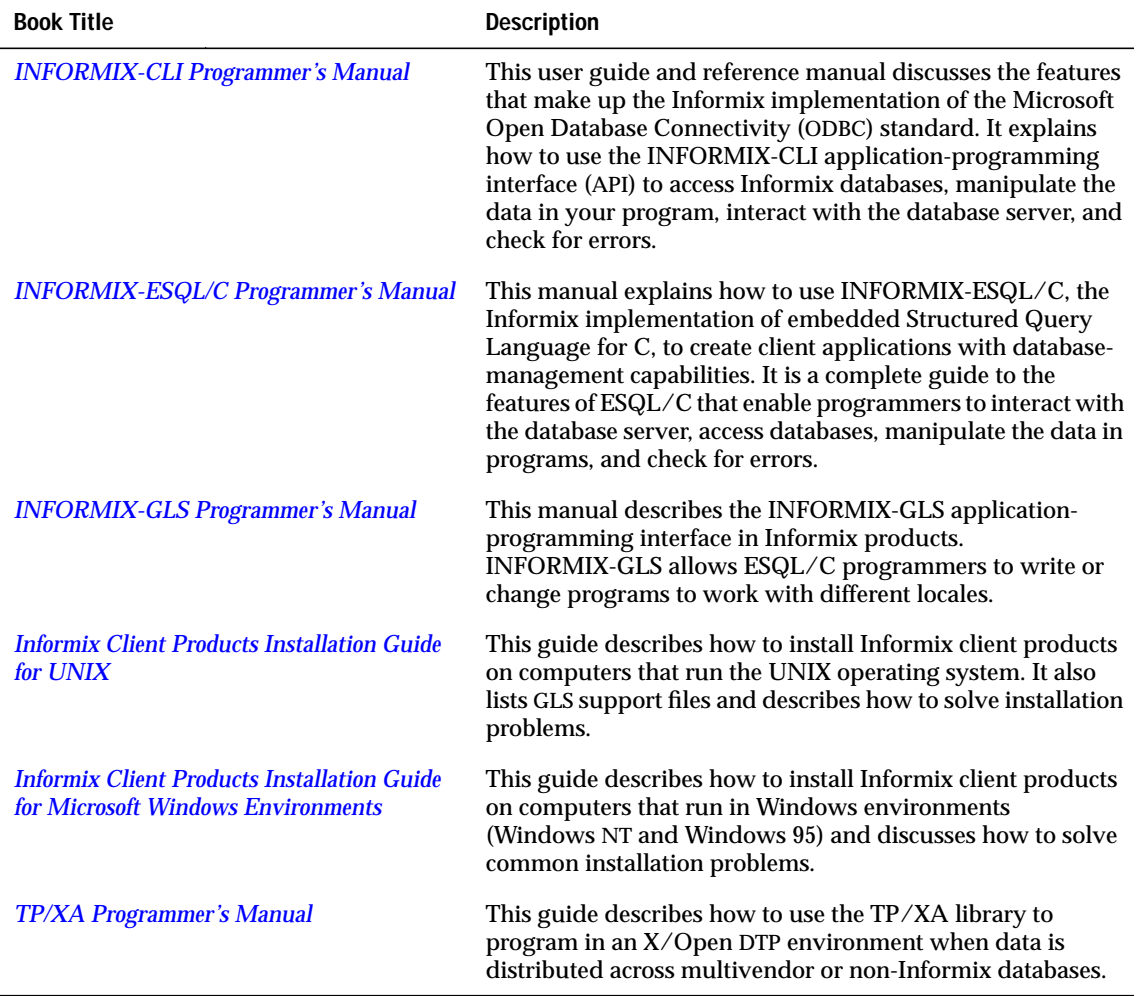

### Index

## **Index**

### **A**

Administrative tasks [of database administrator 4-4](#page-91-0) [role separation for 2-22](#page-65-0) [standard, listed 3-19](#page-86-0) [Allocating disk space 3-14](#page-81-0) [ANSI compliance Intro-14,](#page-19-0) [2-15](#page-58-0) Architecture [client/server 1-9](#page-30-0) [distributed databases 1-19](#page-40-0) [dynamic thread allocation 1-13](#page-34-0) [fault tolerance and high](#page-36-0) availability 1-15 [high performance 1-11](#page-32-0) [memory management 1-12](#page-33-0) [parallelization 1-14](#page-35-0) [raw disk management 1-12](#page-33-0) [scalability 1-11](#page-32-0) [Archive, and backups 1-15](#page-36-0) [Asynchronous data replication 2-6](#page-49-0) [Auditing 1-21](#page-42-0)

### **B**

Backup [Informix Storage Manager 2-14](#page-57-0) [ON-Bar 2-14](#page-57-0) [transaction records 1-15](#page-36-0) [Buffered logging, description](#page-65-0) of 2-22

### **C**

[chkenv utility 3-11](#page-78-0) Client [configuring environment for 3-15](#page-82-0) [description of 1-8](#page-29-0) [improving performance and](#page-49-0) availability 2-6 [supported products 3-4](#page-71-0) Client application [description of 2-3](#page-46-0) [running on a network 1-9](#page-30-0) [Client SDK products 3-6](#page-73-0) Client/server [architecture, description of 1-8](#page-29-0) [configurations 1-10](#page-31-0) [definition of 1-8](#page-29-0) [Code set, ISO 8859-1 Intro-5](#page-10-0) [Comment icons Intro-8](#page-13-0) Commit [heterogeneous 1-20](#page-41-0) [two-phase 1-20](#page-41-0) [COMMIT WORK statement 2-22](#page-65-0) Communication client to database server. *See* Connectivity. network. *See* Network communication. [Compliance with industry](#page-19-0) standards Intro-14 Configuration [files for network 3-13](#page-80-0) [ONCONFIG file 3-10](#page-77-0) [requirements 3-9](#page-76-0) [Configuring the database server](#page-76-0) environment 3-9

[Configuring the SQL API](#page-82-0) environment 3-15 [CONNECT statement 3-16,](#page-83-0) [3-17](#page-84-0) Connection [to database server with IECC 3-16](#page-83-0) [to database server with SQL](#page-83-0) statement 3-16 [to database server, initial 3-16](#page-83-0) Connectivity [files, overview of 3-12](#page-79-0) salhosts file 3-12 [Cooked disk space, description](#page-28-0) of 1-7 [Cost-based optimizer 2-8](#page-51-0) [CPU, relationship to virtual](#page-28-0) processor 1-7 [CREATE INDEX statement 1-14](#page-35-0) [CREATE ROLE statement 2-23](#page-66-0) [CREATE TABLE statement 1-14](#page-35-0) [Creating a database 3-15](#page-82-0) [Creating a fragmentation](#page-35-0) strategy 1-14 [Creating a fragmented table 1-14](#page-35-0) [Creating the demonstration](#page-84-0) database 3-17 [Cross-reference icons Intro-8](#page-13-0)

### **D**

Data [manipulating with DB-Access 3-5](#page-72-0) [storage in data warehouse](#page-62-0) environment 2-19 [Data mart, described 2-19](#page-62-0) [Data migration tools, and database](#page-58-0) server recovery 2-15 Data recovery mechanisms [data replication 1-17](#page-38-0) [mirroring 1-16](#page-37-0) Data replication [advantages of 2-6](#page-49-0) [defined 2-5](#page-48-0) [description of 1-17](#page-38-0) [enterprise 2-7](#page-50-0) [high-availability 2-6](#page-49-0) [two types 2-6](#page-49-0) [Data storage, for database](#page-28-0) servers 1-7

[Data warehouse, described 2-19](#page-62-0) Database [ANSI compliance 2-15](#page-58-0) [creating 3-15](#page-82-0) [demonstration Intro-5,](#page-10-0) [3-17](#page-84-0) [dimensional 2-18](#page-61-0) [distributed, description of 2-16](#page-59-0) [onpload for high-performance](#page-52-0) loader 2-9 [relational 3-5](#page-72-0) [relational, description of 2-3](#page-46-0) [support 2-15](#page-58-0) [Database environment, definition](#page-84-0) of 3-17 [Database management systems,](#page-47-0) overview of relational 2-4 Database server [administrator, description of 4-4](#page-91-0) [available data types 2-5](#page-48-0) [client/server architecture 1-8](#page-29-0) [configuring 3-9](#page-76-0) [data storage 1-7](#page-28-0) [description of 2-3](#page-46-0) [distributed database](#page-59-0) processing 2-16 [fault-tolerant features 1-15](#page-36-0) [high performance of 1-11](#page-32-0) [initial connection to 3-16](#page-83-0) [ON-Bar backup and restore 2-14](#page-57-0) [parallel database query](#page-35-0) feature 1-14 [raw-disk management 1-12](#page-33-0) [scalability of 1-11](#page-32-0) [security 1-21](#page-42-0) [system catalog for 2-4](#page-47-0) [utilities, listed 2-10](#page-53-0) Database server feature [isolation level 2-21](#page-64-0) [locking 2-21](#page-64-0) [role separation 2-22](#page-65-0) [rolling back transactions 2-22](#page-65-0) [transaction logging 2-22](#page-65-0) [DATABASE statement 3-17](#page-84-0) DB-Access utility [connecting with 3-16](#page-83-0) [creating the demonstration](#page-84-0) database 3-17 [described 3-5](#page-72-0) documentation 4-10, [4-11](#page-98-0)

[dbexport utility 2-10,](#page-53-0) [2-15,](#page-58-0) 4-7 [dbimport utility 2-10, 4](#page-53-0)-7 [dbload utility 2-10,](#page-53-0) 4-7 DBMS. *See* Database management system. [dbschema utility 2-10, 4](#page-53-0)-7 **D**bspaces [archiving 2-12](#page-55-0) [restoring 2-12](#page-55-0) [Default locale Intro-5](#page-10-0) **Definitions** [data mart 2-19](#page-62-0) [data warehouse 2-19](#page-62-0) [Demonstration database Intro-5](#page-10-0) [creating 3-17](#page-84-0) [overview of 3-17](#page-84-0) [DISCONNECT](#page-83-0) [statement 3-16,](#page-83-0) [3-17](#page-84-0) Disk access [two types for data storage 1-6](#page-27-0) [Disk failure, recovering from 1-17](#page-38-0) [Disk I/O, role of shared memory in](#page-26-0) reducing 1-5 Disk space [allocating 3-14](#page-81-0) [cooked 1-7](#page-28-0) [initializing 3-14](#page-81-0) [raw 1-7](#page-28-0) [types of physical units 1-6](#page-27-0) Distributed database [advantages of 2-17](#page-60-0) [and transactions 1-19](#page-40-0) [description of 2-16](#page-59-0) [disadvantages of 2-17](#page-60-0) [multiple vendor servers 2-18](#page-61-0) [Distributed transaction-processing](#page-61-0) environment 2-18 Documentation [for other Informix products,](#page-102-0) listed 4-15 [for specific tasks 4-5](#page-92-0) [listed 4-11](#page-98-0) [on-line notes Intro-12](#page-17-0) Documentation conventions [icon Intro-8](#page-13-0) [typographical Intro-7](#page-12-0) [Documentation notes Intro-12](#page-17-0) [Documen](#page-76-0)[tation notes, program](#page-17-0) item Intro-12

[Documentation set, listed 4-11](#page-98-0) Documentation, types of [documentation notes Intro-12](#page-17-0) [error message files Intro-11](#page-16-0) [machine notes Intro-12](#page-17-0) [on-line help Intro-11](#page-16-0) [on-line manuals Intro-10](#page-15-0) [printed manuals Intro-10](#page-15-0) [related reading Intro-13](#page-18-0) [release notes Intro-12](#page-17-0) [Driver manager, described 3-8](#page-75-0) [Driver, INFORMIX-CLI 3-8](#page-75-0) DTP environment. *See* Distributed transaction-processing environment.

### **E**

[Enterprise Replication,](#page-50-0) described 2-7 Environment variable [CLIENT\\_LOCALE 3-11](#page-78-0) [DB\\_LOCALE 3-11](#page-78-0) [for client 3-11](#page-78-0) [how to set 3-11](#page-78-0) [INFORMIXDIR 3-10](#page-77-0) [INFORMIXSERVER 3-10](#page-77-0) [INFORMIXTERM 3-11](#page-78-0) [ONCONFIG 3-10](#page-77-0) [PATH 3-10](#page-77-0) [required 3-10](#page-77-0) [SERVER\\_LOCALE 3-11](#page-78-0) [TERM 3-10](#page-77-0) [TERMINFO 3-11](#page-78-0) [useful 3-11](#page-78-0) [en\\_us.8859-1 locale Intro-5](#page-10-0) Error messages [files Intro-11](#page-16-0) [getting information 3-18](#page-85-0) Expression-based [fragmentation 1-14](#page-35-0)

### **F**

Failure [disk, recovering from 1-17](#page-38-0) [media, recovering from 1-17](#page-38-0) [system, and ON-Bar 2-14](#page-57-0) [Fast recovery, description of 1-16](#page-37-0) Fault tolerance [archives and backups 1-15](#page-36-0) [data replication 1-17,](#page-38-0) [2-6](#page-49-0) [fast recovery 1-16](#page-37-0) [mirroring 1-16](#page-37-0) [Feature icons Intro-9](#page-14-0) File [configuration 3-11](#page-78-0) [connectivity 3-12](#page-79-0) database server security 1-21 [error message 3-18](#page-85-0) [logical-log 2-12](#page-55-0) [network configuration 3-13](#page-80-0) [network security 3-13](#page-80-0) [ONCONFIG 3-10](#page-77-0) [ONCONFIG, preparing 3-13](#page-80-0) [sqlhosts 3-12](#page-79-0) [UNIX operating system 1-7](#page-28-0) [finderr script Intro-11,](#page-16-0) [3-18](#page-85-0) Fragmentation [described 1-13](#page-34-0) [expression-based 1-14](#page-35-0) [round-robin 1-14](#page-35-0)

### **G**

[Getting error message](#page-85-0) information 3-18 Global Language Support (GLS) [defined Intro-5](#page-10-0) [described 2-20](#page-63-0) [GLS library 2-20](#page-63-0) [locales 2-20](#page-63-0) [using nondefault locales 3-15](#page-82-0) GLS. *See* Global Language Support.

### **H**

[Hash joins 2-8](#page-51-0) [Heterogeneous commit protocol,](#page-41-0) described 1-20 [High-availability data replication,](#page-49-0) described 2-6 High-performance loader [described 2-9](#page-52-0) [utilities for 2-9](#page-52-0) [hosts file 3-13](#page-80-0)

### **I**

Icons [comment Intro-8](#page-13-0) [cross-reference Intro-8](#page-13-0) [feature Intro-9](#page-14-0) [platform Intro-9](#page-14-0) [product Intro-9](#page-14-0) IECC. *See* Informix Enterprise Command Center. [Industry standards, compliance](#page-19-0) with Intro-14 Informix Enterprise Command Center [connecting with 3-16](#page-83-0) [described 3-5](#page-72-0) [Informix Find Error](#page-16-0) [utility Intro-11,](#page-16-0) [3-18](#page-85-0) [Informix SNMP subagent,](#page-73-0) described 3-6 [Informix Storage Manager \(ISM\),](#page-57-0) described 2-14 [INFORMIX-CLI, described 3-8](#page-75-0) [INFORMIXDIR environment](#page-77-0) variable 3-10 [INFORMIXDIR/bin](#page-10-0) directory Intro-5 [INFORMIX-ESQL/C,](#page-74-0) described 3-7 INFORMIX-GLS [library 3-7](#page-74-0) [INFORMIX-GLS, described 3-7](#page-74-0) INFORMIX-OnLine Dynamic Server *See also* [Database server.](#page-17-0)

[INFORMIXSERVER environment](#page-77-0) variable 3-10 INFORMIXSQLHOSTS [environment variable 3-13](#page-80-0) [Initializing disk space 3-14](#page-81-0) [Installing Informix products 3-8](#page-75-0) Integrity. *See* Data integrity. [Interfaces supported 3-5](#page-72-0) Interprocess communication (IPC) [connection types 1-9](#page-30-0) [shared memory for 1-5](#page-26-0) IPC. *See* Interprocess communication. ipload utility 4-8 IPX/SPX. *See* Network communication. [ISO 8859-1 code set Intro-5](#page-10-0) Isolation level [default 2-21](#page-64-0) [definition of 2-21](#page-64-0)

### **J**

[Join, hash 2-8](#page-51-0)

### **L**

Library [GLS 2-20](#page-63-0) [INFORMIX-CLI 3-8](#page-75-0) [INFORMIX-GLS 3-7](#page-74-0) [TP/XA 2-18](#page-61-0) Locale [assumptions about Intro-5](#page-10-0) [default Intro-5](#page-10-0) [en\\_us.8859-1 Intro-5](#page-10-0) [GLS 2-20](#page-63-0) [Locking, definition of 2-21](#page-64-0) Logging. *See* Transaction logging. [Logical log, purpose of 1-15](#page-36-0) [Logical units of storage, list of 1-6](#page-27-0) Logical volume manager as [mirroring alternative 1-17](#page-38-0) [Logical-log files, description](#page-55-0) of 2-12

### **M**

[Machine notes Intro-12](#page-17-0) Manuals [for additional Informix products,](#page-102-0) listed 4-15 [listed 4-11](#page-98-0) Manuals. *See* Documentation. Media failure [recovering from 1-17](#page-38-0) [restoring data 1-15](#page-36-0) Memory management [buffering transactions 1-13](#page-34-0) [dynamically sharing](#page-33-0) memory 1-12 [Migration, information on 3-4](#page-71-0) Mirroring [description of 1-16](#page-37-0) [logical volume manager](#page-38-0) alternative 1-17 [RAID alternative 1-17](#page-38-0) [Mirroring, description of 1-16](#page-37-0) [Multithreaded processes,](#page-28-0) description of 1-7

### **N**

Network [configuration files 3-13](#page-80-0) [connection information 3-12](#page-79-0) [security files 3-13](#page-80-0) Network communication [using IPX/SPX 1-9](#page-30-0) [using TCP/IP 1-9](#page-30-0) [New features, Version 7.3 Intro-6](#page-11-0)

### **O**

ON-Archive [description of 2-13](#page-56-0) [ontape compatibility 2-13](#page-56-0) [onaudit utility 2-10, 4](#page-53-0)-8 [ON-Bar, described 2-14](#page-57-0) [oncheck utility 2-10](#page-53-0) oncheck utility 4-6 [ONCONFIG configuration file 3-10](#page-77-0) [ONCONFIG environment](#page-77-0) variable 3-10

[ondblog utility 2-10](#page-53-0) [oninit utility 2-10,](#page-53-0) [2-11, 4](#page-54-0)-6 [On-line help Intro-11](#page-16-0) [On-line manuals Intro-10](#page-15-0) [onload utility 2-10](#page-53-0) [onlog utility 2-10,](#page-53-0) 4-6 [onmode utility 2-10,](#page-53-0) 4-6, 4-7 [onparams utility 2-11, 4](#page-54-0)-6 [onperf utility 1-19,](#page-40-0) [2-11,](#page-54-0) 4-7 [onpload utility 2-9, 4](#page-52-0)-8 [onshowaudit utility 2-11, 4](#page-54-0)-8 [onspaces utility 2-11,](#page-54-0) 4-6 [onstat utility 2-11, 4](#page-54-0)-6 [ontape utility 2-11,](#page-54-0) 4-6 compatibility with [ON-Archive 2-13](#page-56-0) [described 2-12](#page-55-0) [onunload utility 2-11,](#page-54-0) [2-15](#page-58-0) [Operating system files, UNIX 1-7](#page-28-0) [Operational data store,](#page-62-0) described 2-19 [Optical Subsystem, described 3-6](#page-73-0) [Optimizer, cost-based 2-8](#page-51-0)

### **P**

[Parallel processing,](#page-34-0) mentioned 1-13 [Parallelization, described 1-14](#page-35-0) [passwd file 3-13](#page-80-0) [PATH environment variable 3-10](#page-77-0) [PDQ \(Parallel Database Query\),](#page-35-0) mentioned 1-14 Performance [advantages of raw-disk](#page-33-0) management 1-12 [and shared memory 1-5](#page-26-0) [Performance tuning,](#page-32-0) mechanisms 1-11 [Physical units of storage, list of 1-6](#page-27-0) Pipes [stream 1-9](#page-30-0) [unnamed 1-9](#page-30-0) [Platform icons Intro-9](#page-14-0) [Point-in-time recovery,](#page-39-0) described 1-18 [Preparing the ONCONFIG file 3-13](#page-80-0) [Preparing the sqlhosts file 3-12](#page-79-0)
[Printed manuals Intro-10,](#page-15-0) [4-11](#page-98-0) [Processes, compared to threads 1-7](#page-28-0) [Product icons Intro-9](#page-14-0) [Product installation 3-8](#page-75-0) [Products, supported 3-4](#page-71-0) Program group [documentation notes Intro-12](#page-17-0) [release notes Intro-12](#page-17-0) [Programmer, role of 4-4](#page-91-0) Protocol. *See* Network communication.

## **Q**

[Query, definition of 2-3](#page-46-0)

## **R**

[RAID as mirroring alternative 1-17](#page-38-0) Raw disk [management 1-12](#page-33-0) [space, description of 1-7](#page-28-0) RDBMS. *See* Relational database management system. Recovery [from media failure 1-17](#page-38-0) [ON-Bar 2-14](#page-57-0) [point-in-time 1-18](#page-39-0) Registry [configuration files in 3-12](#page-79-0) [setting environment variables](#page-78-0) in 3-11 [Related reading Intro-13](#page-18-0) Relational database [components of 1-3,](#page-24-0) [2-3](#page-46-0) [definition of 2-3](#page-46-0) [Relational database management](#page-24-0) system (RDBMS) 1-3 [Release notes Intro-12](#page-17-0) [Release notes, program](#page-17-0) item Intro-12 [Repository, described 2-19](#page-62-0) Requirements [ANSI 2-15](#page-58-0) [basic configuration 3-9](#page-76-0) UNIX security 1-21 [Resource manager, in DTP](#page-61-0) environment 2-18

Restore [description of 2-12](#page-55-0) [Informix Storage Manager 2-14](#page-57-0) [ON-Bar 2-14](#page-57-0) [point-in-time 1-18](#page-39-0) [.rhosts file 3-13](#page-80-0) [rofferr script Intro-11,](#page-16-0) [3-18](#page-85-0) [Role separation, description of 2-22](#page-65-0) [Roll back, definition of 2-22](#page-65-0) [Roll back, mentioned 1-16](#page-37-0) [Roll forward, mentioned 1-16](#page-37-0) [ROLLBACK WORK statement 2-22](#page-65-0) [Round-robin fragmentation 1-14](#page-35-0)

#### **S**

[Salvaging logical-log files 2-12](#page-55-0) **Script** [finderr 3-18](#page-85-0) [installation 3-9](#page-76-0) [rofferr 3-18](#page-85-0) [SDK products supported 3-6](#page-73-0) Security [database server 1-21](#page-42-0) [files for network 3-13](#page-80-0) [role separation 2-22](#page-65-0) [with stored procedures 1-21](#page-42-0) Server. *See* Database server. [services file 3-13](#page-80-0) [SET CONNECTION](#page-84-0) statement 3-17 [SET LOG statement 2-22](#page-65-0) [SET PDQPRIORITY statement 1-15](#page-36-0) [SET TRANSACTION](#page-64-0) statement 2-21 [Setting environment variables 3-11](#page-78-0) [Shared data 1-5](#page-26-0) Shared memory [dynamic, management of 1-12](#page-33-0) for interprocess [communication 1-5](#page-26-0) [interface 1-9](#page-30-0) [performance 1-5](#page-26-0) [purposes of 1-5](#page-26-0) [SNMP, described 3-6](#page-73-0) [Sockets 1-9](#page-30-0) [Software dependencies Intro-4](#page-9-0)

SQL API [compatibility with database](#page-71-0) servers 3-4 [configuring environment for 3-15](#page-82-0) SQL statement [CONNECT 3-17](#page-84-0) [DATABASE 3-17](#page-84-0) [DISCONNECT 3-17](#page-84-0) [for database server security 1-21](#page-42-0) [SET CONNECTION 3-17](#page-84-0) sqlhosts file [changing location or name of 3-13](#page-80-0) [description of 3-12](#page-79-0) [Stored procedure, and](#page-42-0) security 1-21 [stores7 database Intro-5](#page-10-0) [overview 3-17](#page-84-0) [Stream pipes 1-9](#page-30-0) Structured Query Language (SQL) [and client applications 1-8](#page-29-0) [and initial connection to database](#page-83-0) server 3-16 [description of 2-3](#page-46-0) Support [buffered logging 2-22](#page-65-0) [client/server configurations 1-10](#page-31-0) [connection types 1-9](#page-30-0) [data replication 2-6](#page-49-0) [data types 2-4,](#page-47-0) [2-5](#page-48-0) [data warehouse 2-18](#page-61-0) [database 2-15](#page-58-0) [global language](#page-10-0) [feature Intro-5,](#page-10-0) [2-20](#page-63-0) [high-performance loader 2-9](#page-52-0) [interface and client product 3-4](#page-71-0) [logical units 1-6](#page-27-0) [manuals for products 4-15](#page-102-0) [multimedia 1-18](#page-39-0) [physical units 1-6](#page-27-0) [TEXT and BYTE on optical](#page-73-0) platter 3-6 [utilities 2-10](#page-53-0) [utilities for database server 2-10](#page-53-0) [Symmetric multiprocessing,](#page-32-0) description of 1-11 [Synchronous data replication 2-6](#page-49-0) [System catalog, description of 2-4](#page-47-0) [System failure, and ON-Bar 2-14](#page-57-0)

# **T**

Table fragmentation. *See* Fragmentation. [Task-documentation matrix 4-5](#page-92-0) Tasks [administrative 3-19](#page-86-0) [basic, listed 3-3](#page-70-0) [documentation for 4-5](#page-92-0) [for application developers 4-4](#page-91-0) [for database administrators 4-4](#page-91-0) for database server [administrators 4-4](#page-91-0) [for database server operators 4-4](#page-91-0) [for database users 4-3](#page-90-0) [for programmers 4-4](#page-91-0) TCP/IP. *See* Network communication. [TERM environment variable 3-10](#page-77-0) Thread [description of 1-7](#page-28-0) [dynamic allocation of 1-13](#page-34-0) [for client applications 1-7](#page-28-0) TLI. *See* Transport level interface. TP/XA [described 2-18](#page-61-0) [library 2-18](#page-61-0) [when to use 2-18](#page-61-0) Transaction [definition of 2-16](#page-59-0) [distributed 2-16](#page-59-0) [rolling back 2-22](#page-65-0) Transaction logging [buffered 2-22](#page-65-0) [effect on database server](#page-65-0) type 2-22 [using SET LOG statement 2-22](#page-65-0) [Transport level interface \(TLI\) 1-9](#page-30-0)

# **U**

UNIX operating system [default locale for Intro-5](#page-10-0) [directory for on-line files Intro-12](#page-17-0) [files 1-7](#page-28-0) [reading error messages Intro-11](#page-16-0) security requirements 1-21 [standard environment](#page-77-0) variables 3-10 [Unnamed pipes 1-9](#page-30-0) Utilities [for auditing 4-14](#page-101-0) [for migration 4-13](#page-100-0) [listed 2-10](#page-53-0) [not supported by editions 2-11](#page-54-0) [not to use for recovery 2-15](#page-58-0) Utility [chkenv 3-11](#page-78-0) [DB-Access 3-5,](#page-72-0) [3-17,](#page-84-0) 4-10, [4-11](#page-98-0) [dbexport 2-10,](#page-53-0) [2-15, 4](#page-58-0)-7 [dbimport 2-10,](#page-53-0) 4-7 [dbload 2-10, 4](#page-53-0)-7 [dbschema 2-10,](#page-53-0) 4-7 [finderr Intro-11](#page-16-0) [Informix Find Error Intro-11,](#page-16-0) [3-18](#page-85-0) [ipload 2-9,](#page-52-0) 4-8 [onaudit 2-10,](#page-53-0) 4-8 [oncheck 2-10, 4](#page-53-0)-6 [ondblog 2-10](#page-53-0) [oninit 2-10,](#page-53-0) [2-11,](#page-54-0) 4-6 [onload 2-10](#page-53-0) [onlog 2-10, 4](#page-53-0)-6 [onmode 2-10, 4](#page-53-0)-6, 4-7 [onparams 2-11,](#page-54-0) 4-6 [onperf 1-19,](#page-40-0) [2-11, 4](#page-54-0)-7 [onpload 2-9,](#page-52-0) 4-8 [onshowaudit 2-11,](#page-54-0) 4-8 [onspaces 2-11, 4](#page-54-0)-6 [onstat 2-11,](#page-54-0) 4-6 [ontape 2-11,](#page-54-0) [2-12,](#page-55-0) [2-13,](#page-56-0) 4-6 [onunload 2-11,](#page-54-0) [2-15](#page-58-0) [rofferr Intro-11](#page-16-0)

# **V**

[Virtual processor, description](#page-28-0) of 1-7

#### **W**

Windows NT [default locale for Intro-5](#page-10-0) [program groups for on-line](#page-17-0) notes Intro-12 [reading error messages Intro-11](#page-16-0)

## **X**

[XA interface standard, adherence](#page-61-0) to 2-18 [X/Open compliance Intro-14](#page-19-0)